# **SSL for NORTi**

ユーザーズガイド

2024 年 8 月版

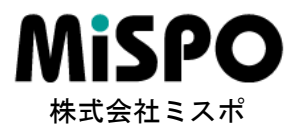

# 2024 年 8 月版で改訂された項目

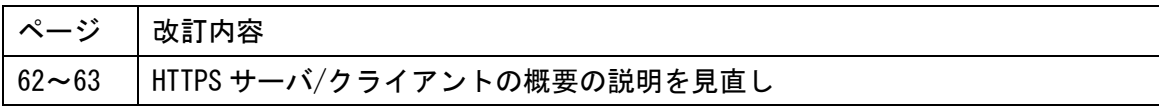

# 2024 年 5 月版で改訂された項目

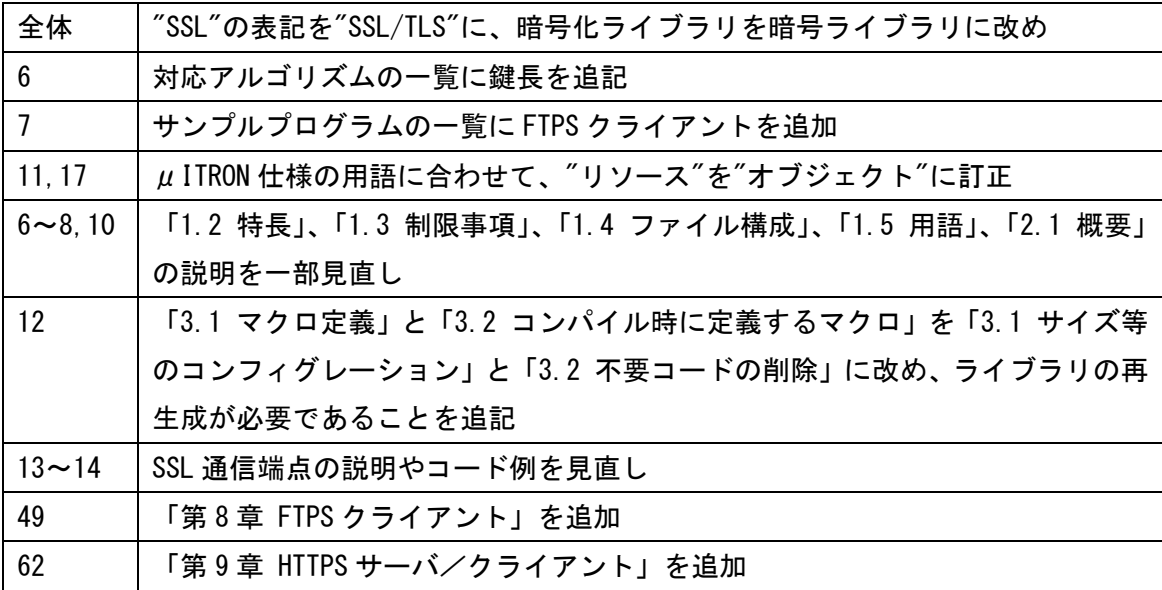

# 2021 年 8 月版で改訂された項目

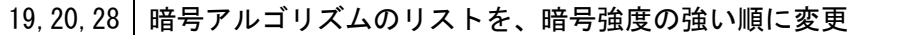

# 2018 年 6 月版で改訂された項目

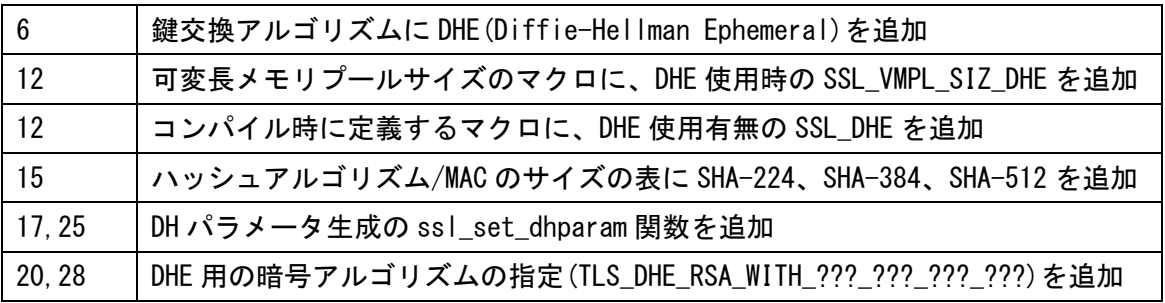

# 2017 年 11 月版で改訂された項目

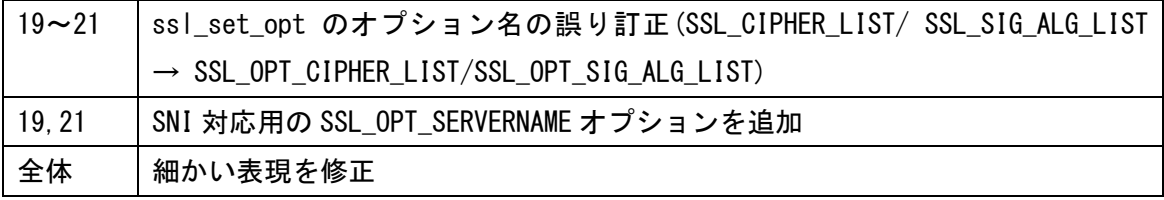

# 年 8 月版で改訂された項目

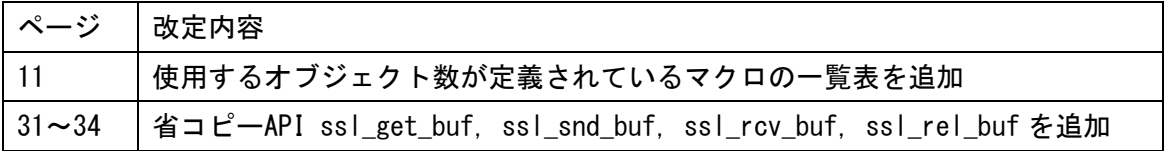

# 年 5 月版で改訂された項目

5,19 ハッシュアルゴリズムに SHA-224, SHA-348, SHA-512 を追加

# 年 10 月版で改訂された項目

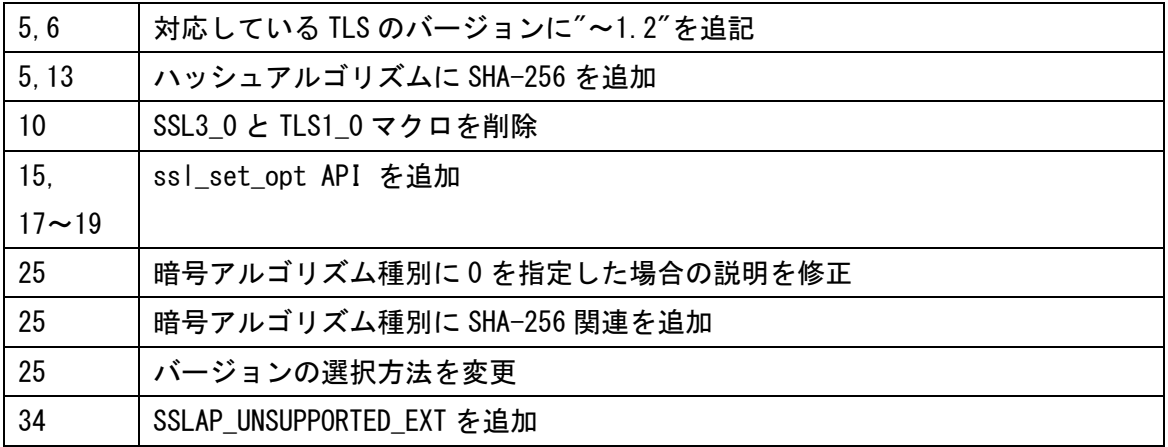

# 年 5 月版で改訂された項目

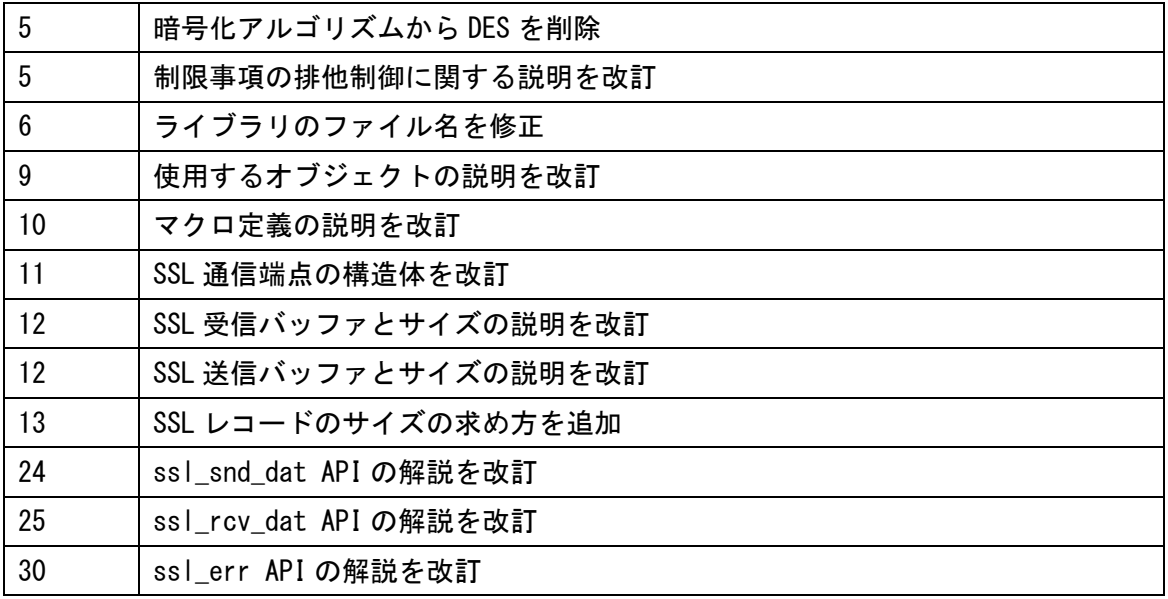

# 年 2 月版で改訂された項目

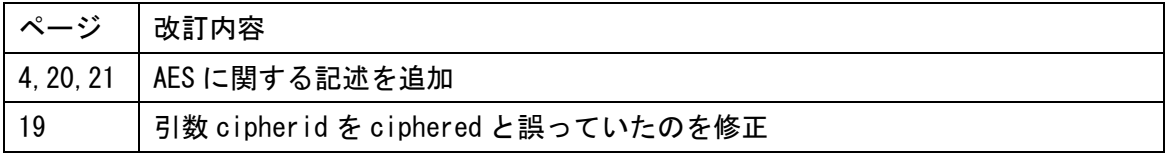

# 年 3 月版で改訂された項目

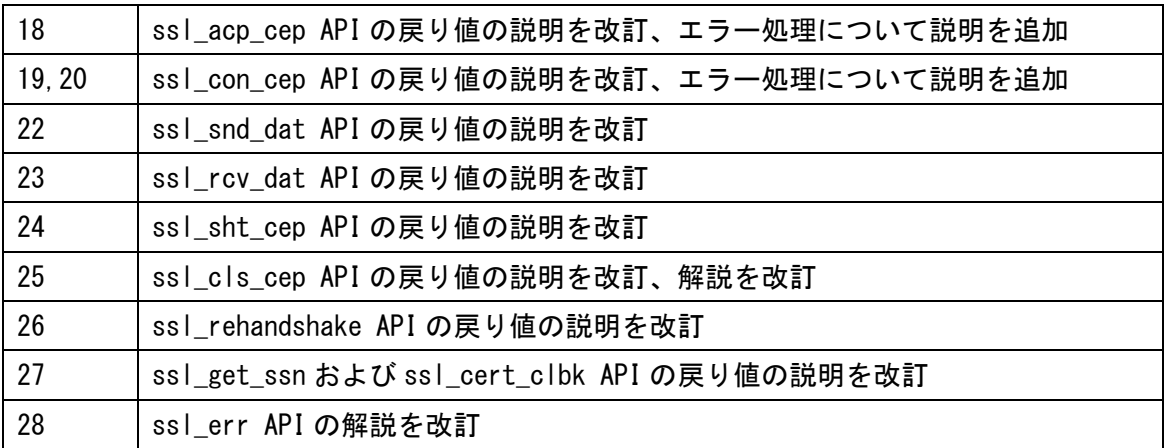

# 年 12 月版で改訂された項目

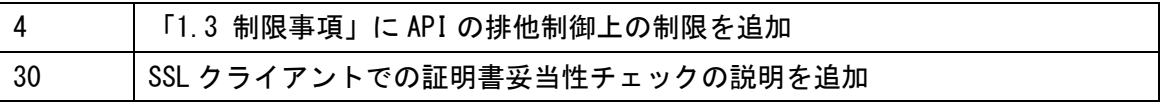

# 年 11 月版で改訂された項目

24 | 「ssl\_sht\_cep」で CLOSURE\_ALERT メッセージを CLOSE\_NOTIFY アラートに変更

## 年 5 月版で改訂された項目

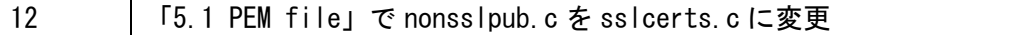

# 年 8 月版で改訂された項目

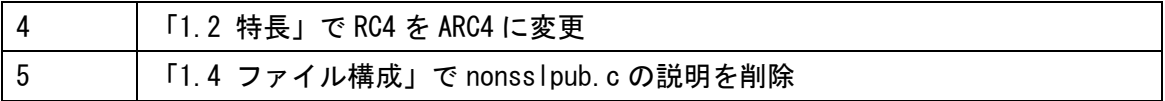

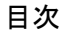

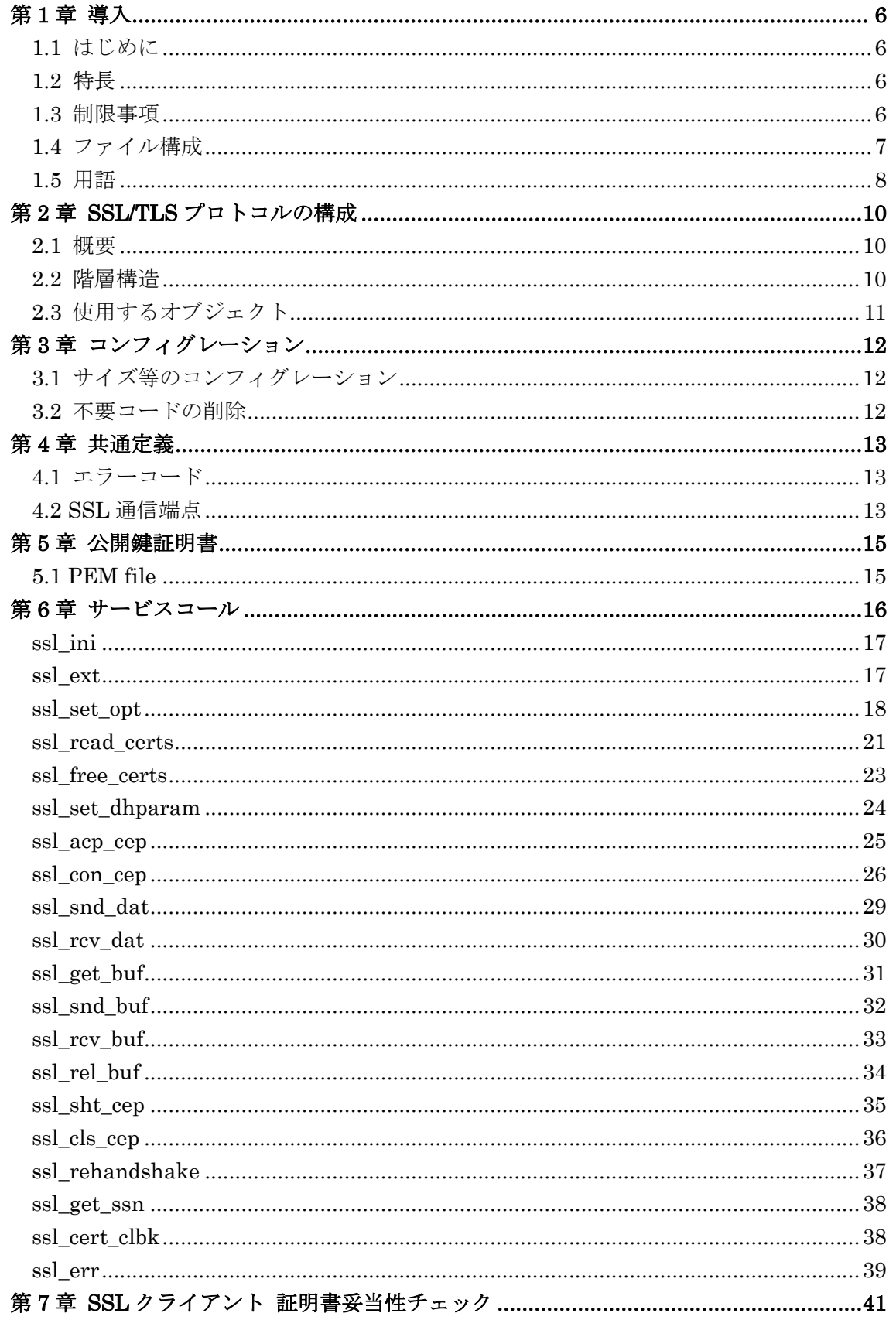

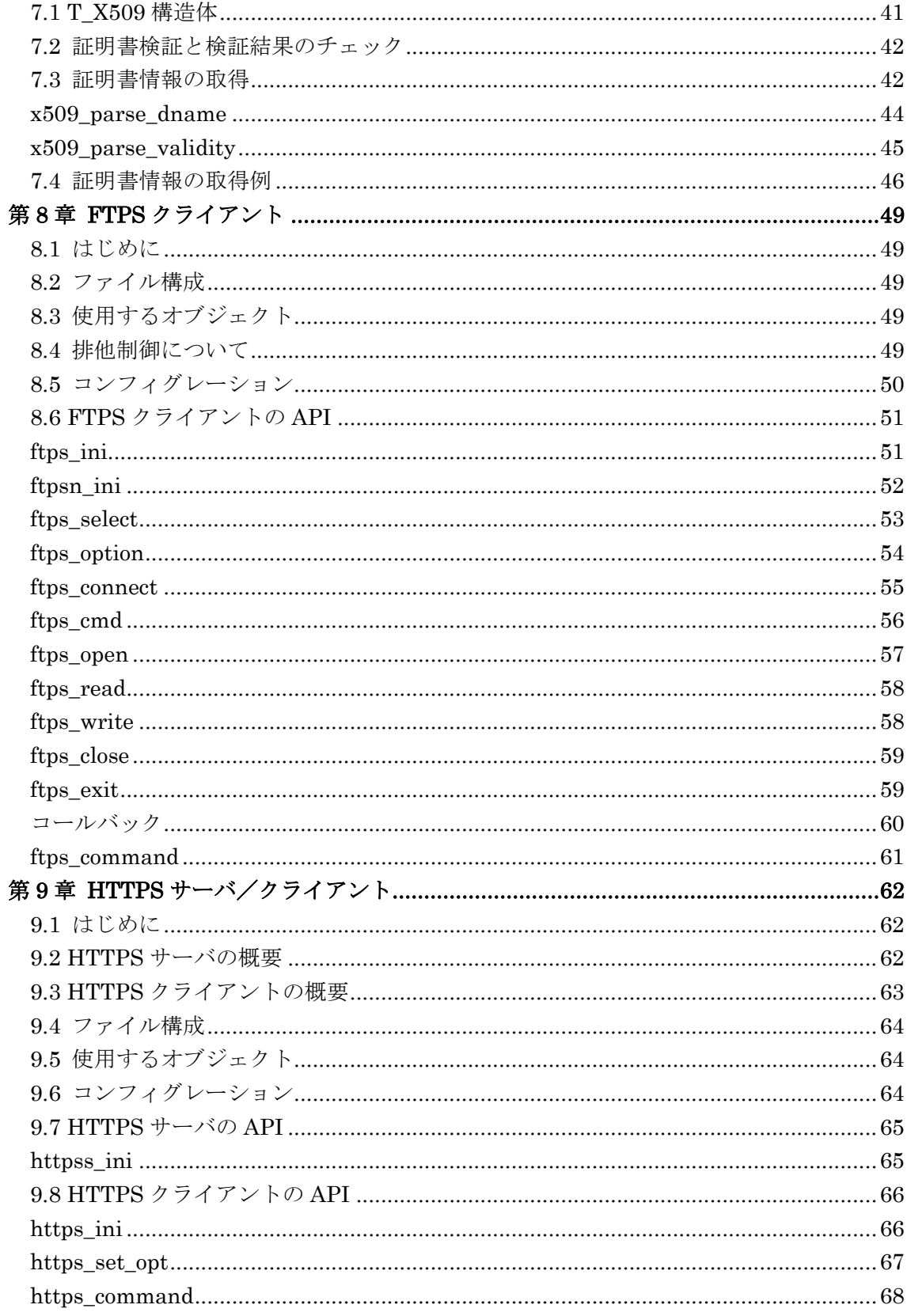

# 第 1 章 導入

## <span id="page-6-1"></span><span id="page-6-0"></span>1.1 はじめに

「SSL for NORTi」は NORTi の TCP/IP スタックのトランスポート層とアプリケーション層 の間で SSL(Secure Sockets Layer)と TLS(Transport Layer Security)の機能を実現します。 本書では、SSL/TLS の機能と使用方法についてのみ記述していますので、TCP/IP スタック の使用方法に関しましては「NORTi Version 4 ユーザーズガイド TCP/IP 編」を参照してく ださい。

# <span id="page-6-2"></span>1.2 特長

SSL for NORTi は SSL Version 3.0 と TLS Version 1.0~1.2 をサポートしています。互換 性のため、SSL 2.0 Client Hello message もサポートしています。また、SSL/TLS で確立 したセッションパラメータをセッションキャッシュに保持し再開することで、複数のコネ クションを用いて迅速に同じサーバと接続させることができます。

SSL for NORTi が対応しているアルゴリズムは、次のとおりです。

鍵交換アルゴリズム RSA(鍵長 2048 ビット), DHE(公開鍵長 2048/秘密鍵長 224 ビット) 暗号化アルゴリズム NULL, ARC4, TDES, AES(鍵長 128/192/256 ビット) ハッシュアルゴリズム MD5, SHA-1, SHA-2(SHA-224, SHA-256, SHA-384, SHA-512) 証明書タイプ X.509 v1, X.509 v2, X.509 v3

### <span id="page-6-3"></span>1.3 制限事項

- ・ECDHE 等の上記の一覧にないアルゴリズムや TLS1.3 には未対応です。
- ・クライアント認証は未サポートです。
- ・TLS1.0 の拡張機能は未サポートです。
- ・公開鍵証明書に署名するツールは含まれていません。
- ・暗号化/復号の処理はライブラリとして収録されており、ソースコードは付属していませ ん。暗号ライブラリをアプリケーションから直接使用したい場合は、ご相談ください。
- ・同じSSL通信端点に対するssl\_snd\_dat、ssl\_rcv\_dat、ssl\_errを複数のタスクから同時 に発行できますが、その他のAPIは、実行終了を待ってから発行する必要があります。

## <span id="page-7-0"></span>1.4 ファイル構成

SSL for NORTi は次のファイルで構成されています。

ヘッダファイル

nonssl.h SSL/TLS API のヘッダ

このヘッダファイルにはアプリケーションが使用する構造体や API のプロトタイプが定義 されています。SSL/TLS の API を使用する全てアプリケーションでインクルードしてくださ い。

nonsslp.h SSL/TLS 内部定義ヘッダ

このヘッダファイルには SSL/TLS モジュール内部で使用している構造体や関数のプロトタ イプが定義されています。アプリケーションでインクルードする必要はありません。 nocrypt.h 暗号ライブラリ関数のヘッダ

このヘッダファイルには SSL/TLS モジュール内部で使用している暗号化/復号の関連の定義 がされています。アプリケーションでインクルードする必要はありません。

#### ソースファイル

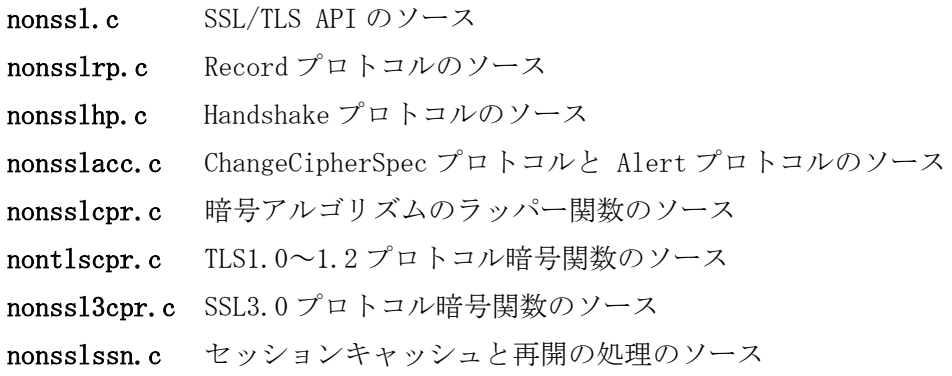

SSL/TLS ライブラリ

- nssl???b.lib ビッグエンディアン用 SSL/TLS ライブラリ
- nssl???l.lib リトルエンディアン用 SSL/TLS ライブラリ

(???は CPU によって異なり、コンパイラによっては.lib 以外の拡張子もあります)

### サンプルプログラム

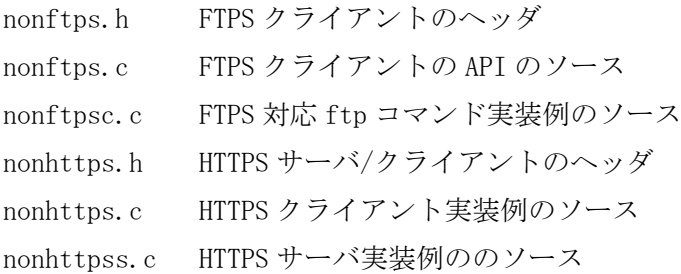

これらのファイルは NORTi\NETSMP\INC と NETSMP\SRC にインストールされます。

暗号ライブラリ

crypt???1.a リトルエンディアン用の暗号ライブラリ

crypt???h.a ビッグエンディアン用の暗号ライブラリ

暗号化/復号アルゴリズムの処理はこのライブラリに分離されていますので、SSL/TLS ライ ブラリと共にリンクしてください。ファイル名の???の部分は対応コアによって、拡張子は 他には.lib などコンパイラによって異なります。

### <span id="page-8-0"></span>1.5 用語

### 公開鍵暗号

2 つの鍵を使用する暗号技術で、公開鍵で暗号化されたメッセージは、ペアとなる秘密鍵で のみ復号することができます。逆に、秘密鍵により署名されたメッセージは、公開鍵を使 用して検証することができます。

### 共通鍵パラメータ

共通鍵パラメータには次の項目が含まれています。

- ・ ユーザーの共通鍵証明書
- ・ 共通鍵
- ・ 取得した証明書の有効化を確認するための認証局の証明書
- ・ 共通鍵は SSL/TLS コネクションの確立時に使用されます。そのため、最初の接続の前 に設定されている必要があります。

### ハンドシェイク

トランザクションのパラメータを確立するために、クライアントとサーバの間で行われる 初期ネゴシエーションです。

### SSL/TLS セッション

SSL/TLS セッションは、クライアントとサーバとの関連付けです。セッションはハンドシェ イクプロトコルによって生成されます。セッションでは、1 つの暗号セキュリティパラメー タセットを定義します。このパラメータは複数のコネクションにより共有することができ ます。セッションは、それぞれのコネクションにおいて新しいセキュリティパラメータを ネゴシエーションします。

### セッションの再開

SSL/TLSの完全なハンドシェイクは CPU 処理時間とやりとりに必要な往復の回数といった面 で非常にコストがかかります。実行時のコストを減らすために SSL/TLS はセッション再開 のメカニズムを備えています。ハンドシェイクで一番コストがかかるのはセキュリティパ ラメータの交換です。新しいセッションでは既存のセキュリティパラメータを使用するた

め、セッションの再開ではセキュリティパラメータの交換を省略します。

### 再ハンドシェイク

SSL/TLS の接続が行われるのは、最初のアプリケーションデータが書き込まれる前ですので、 その接続にはどのようなセキュリティを適用すればよいのか、最初のハンドシェイクでは わかりません。従って、再ハンドシェイクで、新しい情報を得る方法が有効です。

### SSL 通信端点

SSL 通信端点は TCP 通信端点、共通鍵パラメータに関連付けられたオブジェクトで SSL 通信 の I/F をアプリケーションに提供するオブジェクトです。SSL 通信端点はコネクション毎に 分けて使用されます。

### SSL 通信端点の状態

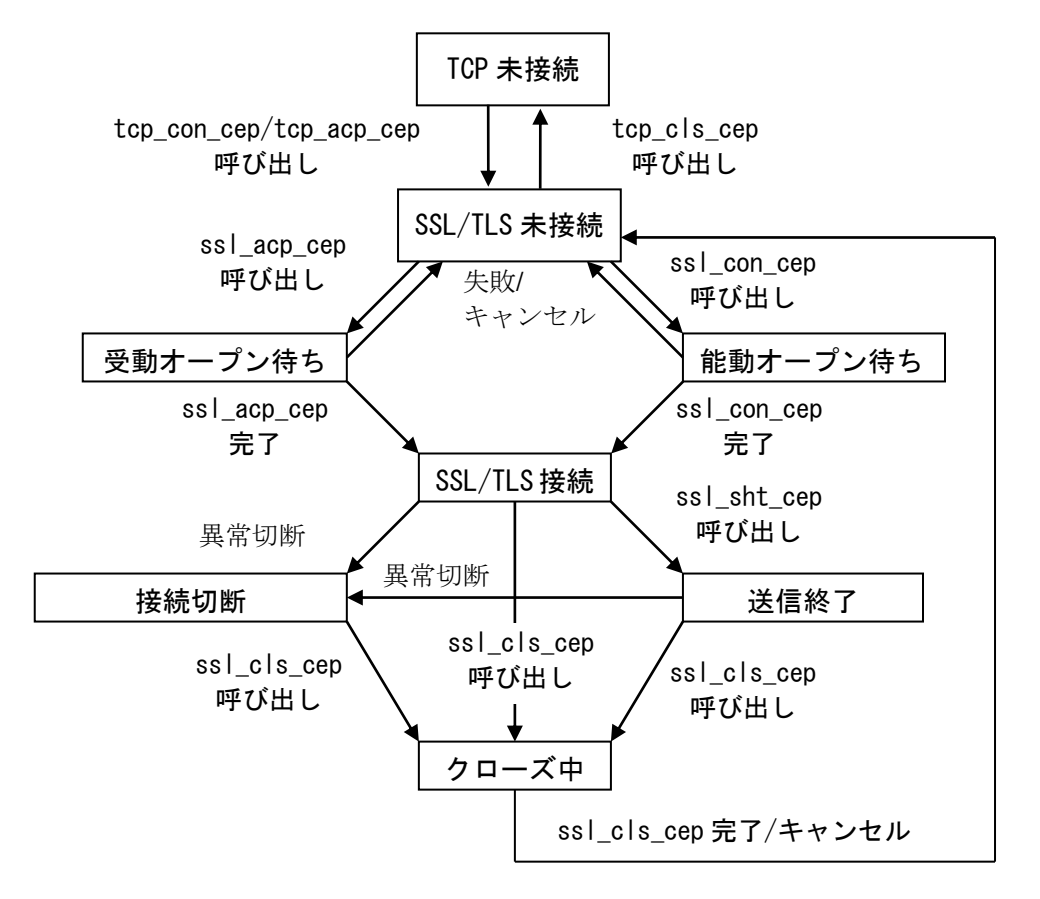

# 第 2 章 SSL/TLS プロトコルの構成

# <span id="page-10-1"></span><span id="page-10-0"></span>2.1 概要

SSL/TLS は TCP 層とアプリケーションとの間で動作します。NORTi の TCP/IP スタックで標 準のサービスコール tcp\_xxx\_yyy()を、SSL for NORTi のサービスコール ssl\_xxx\_yyy() に置き換えることにより、SSL/TLS によるセキュアな通信が実現できます。

SSL/TLS 未使用時の構成 SSL/TLS 使用時の構成

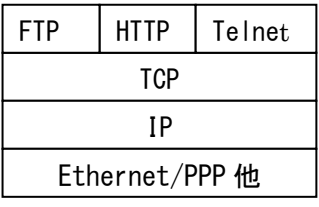

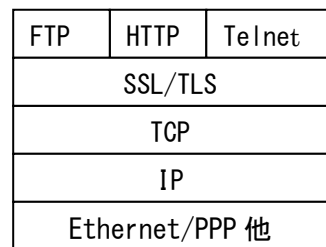

# <span id="page-10-2"></span>2.2 階層構造

SSL for NORTi の詳細な階層構造は次のようになります。

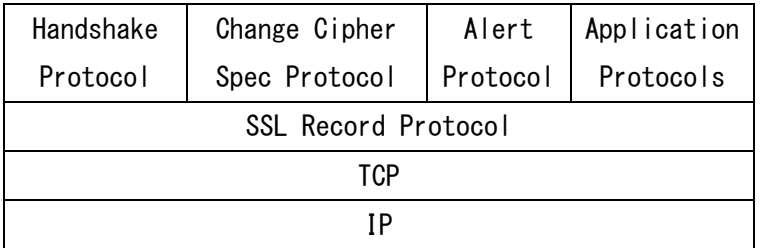

10

# <span id="page-11-0"></span>2.3 使用するオブジェクト

SSL for NORTi では可変長メモリプール以外のカーネルのオブジェクトを使用しておらず、 SSL/TLS の処理は、サービスコールを発行したタスクのコンテキストで実行されます。 SSL for NORTi で使用するオブジェクトの数は、次のマクロに定義されていますので、カー ネルのコンフィグレーションで、「#define TSKID\_MAX 12+(TCP\_NTSK+SSL\_NTSK)」ののよう に利用してください。

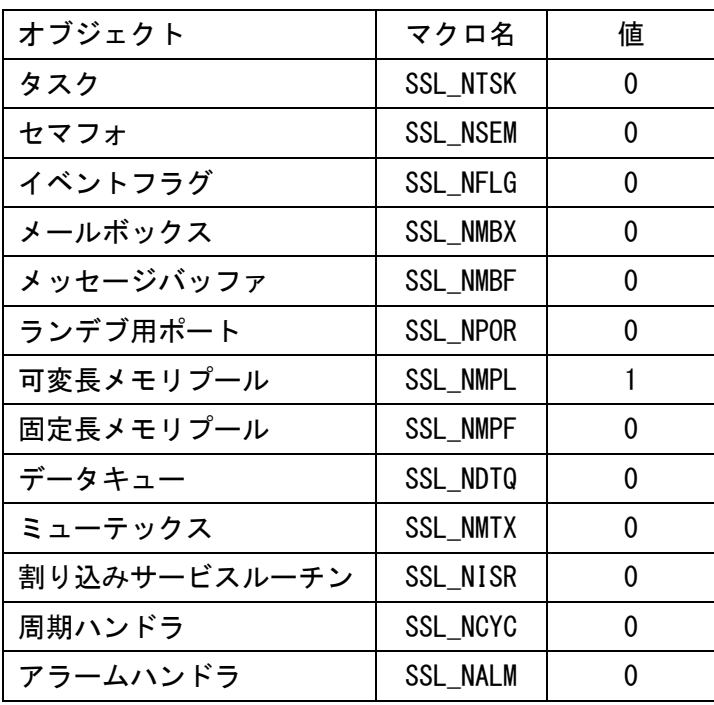

# 第 3 章 コンフィグレーション

# <span id="page-12-1"></span><span id="page-12-0"></span>3.1 サイズ等のコンフィグレーション

SSL for NORTi のコンフィグレーション用に以下のマクロが nonssl.hに定義されています。 これらを変更する場合は、nonssl.hを編集してSSL/TLS ライブラリを再生成してください。

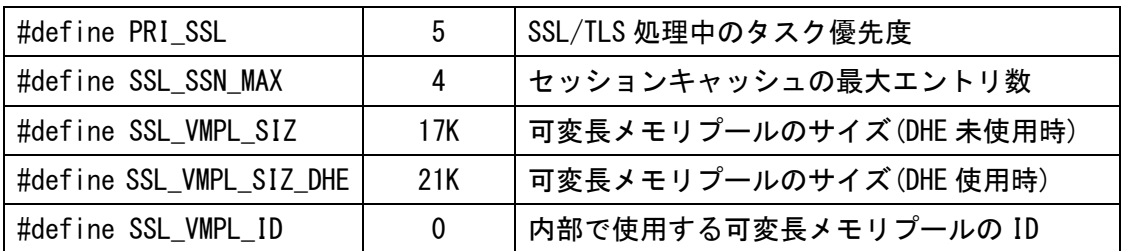

PRI\_SSL は、TCP/IP スタック内部の IP 送受信タスクの優先度(デフォルト 4)より低く(数値 では大きく)してください。SSL\_VMPL\_ID が 0 の場合は、ID が自動的に割り当てられます。

# <span id="page-12-2"></span>3.2 不要コードの削除

nonssl.hには以下のマクロも定義されており、これらを0に変更することにより、使用しな い機能のコードを省くことができます。

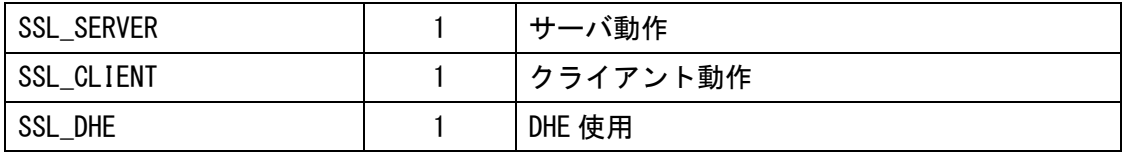

サーバ動作とクライアント動作の両方を0とすることはできません。

12

# 第 4 章 共通定義

### <span id="page-13-1"></span><span id="page-13-0"></span>4.1 エラーコード

SSL for NORTi のエラーコードは TCP/IP スタックと共通です。詳しくは、各サービスコー ルの戻り値の説明をご覧ください。直近のサービスコールのエラーコードは、ssl\_err サー ビスコールで取得することもできます。

### <span id="page-13-2"></span>4.2 SSL 通信端点

SSL for NORTi では SSL/TLS 通信に必要な情報を、TCP 通信端点と関連付けた SSL 通信端点 として、T\_SSL\_CON と T\_SSL\_CEP の 2 つの構造体で管理しています。

ユーザープログラムでは、これらの構造体とバッファの領域を下記の例のように、通信端 点毎に確保してください。

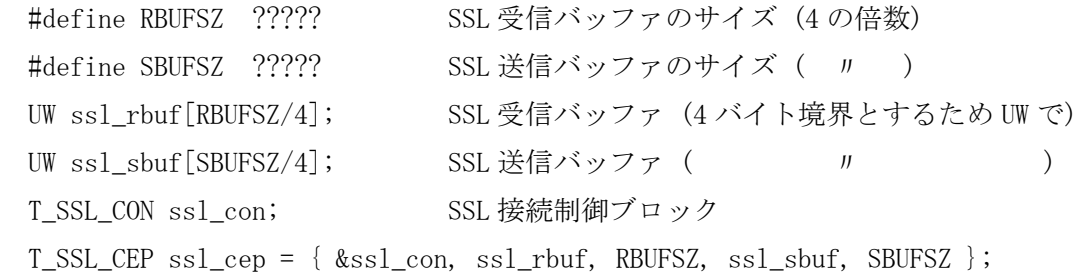

T\_SSL\_CEP 構造体には多くのメンバが定義されていますが、ユーザープログラムで初期化が 必要なのは上記のとおり先頭の 5 つのメンバで、次のようなコードで動的に設定すること もできます。

ssl cep.con =  $&$ ssl con;  $ssl_cep.rbuf = ssl_rbuf;$ ssl cep.rbufsz = RBUFSZ; ssl cep. sbuf = ssl sbuf; ssl cep.sbufsz = SBUFSZ;

なお、RBUFSZ、SBUFSZ、ssl\_rbuf、ssl\_sbuf、ssl\_con、ssl\_cep の各マクロ名や変数名は 一例ですので、それぞれの通信端点に合わせた適切な名前にしてください。

### SSL 受信バッファとサイズ

SSL/TLS 通信では受信したSSL レコードの処理を行うため、一時的にバッファを使用します。 SSL レコードの最大長は 16,383 バイト(16KB-1)で、受信したレコード長がこのバッファサ イズを越える場合、tcp\_rcv\_dat のように分割しての受信はできず、ssl\_rcv\_dat は E\_NOMEM エラーでリターンします。

### SSL 送信バッファとサイズ

SSL/TLS 通信の送信処理でも一時的にバッファを使用します。必要なバッファサイズは、SSL レコード長+SSL\_TOT\_HDRSZ(ヘッダのサイズ 41 バイト)ですが、小さい場合、ssl\_snd\_dat はバッファに収まる分までを送信しますので、tcp\_snd\_dat のように繰り返し ssl\_snd\_dat を発行することで大きなデータも送信できます。

### SSL レコードのフラグメントフィールドのサイズの求め方

アプリケーションデータに、MAC(Message Authentication Code:メッセージ認証コード) とパディングとパディング長フィールドのサイズを加えた値が、フラグメントフィールド のサイズになります。MAC のサイズは、ハッシュアルゴリズムにより決まります。パディン グは、フラグメントフィールドのサイズがブロックサイズの倍数になるように付加されま す。パディング長フィールドは 1 バイトです。ブロックサイズが 1 以下の場合は、パディ ングおよびパディング長フィールドは付加されません。

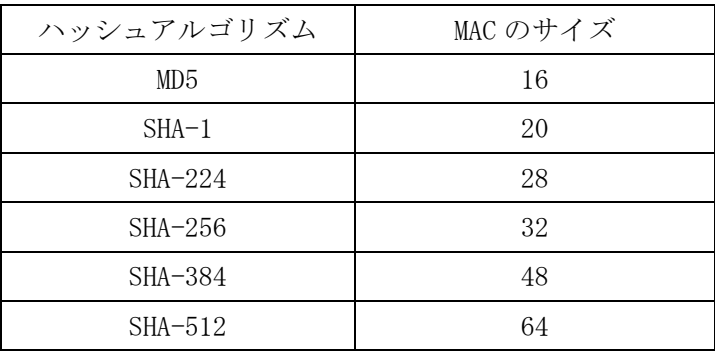

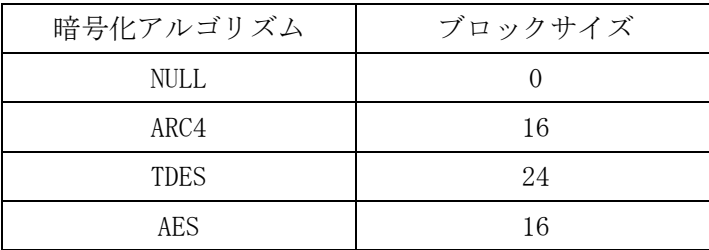

<例>

アプリケーションデータのサイズ : 16384 バイト ハッシュアルゴリズム : SHA-1 暗号化アルゴリズム : AES

16384 + 20 + 1 バイトが 16 の倍数になるように 11 バイトのパディングが付加され、フ ラグメントフィールドのサイズは 16416 バイトになる。

# 第 5 章 公開鍵証明書

## <span id="page-15-1"></span><span id="page-15-0"></span>5.1 PEM file

SSL for NORTi では公開鍵証明書を PEM 形式のデータとして smp¥[cpu]\[board]\sslcerts.c の trusted ca に保持しています。証明書のファイルから PEM 形式のテキストをここにコ ピーしてください。

(行の末尾に¥をつけてください)

証明書のチェーンに含まれる個々の証明書は単一の配列に設定されます。例えば以下の例 には 2 つの CA 証明書が含まれています。

unsigned char trusted\_ca[] =

"-----BEGIN CERTIFICATE-----¥

MIICXTCCAcagAwIBAgIBADANBgkqhkiG9w0BAQUFADBqMQswCQYDVQQGEwJKUDEL¥ MAkGA1UECBMCVE8xCzAJBgNVBAcTAktXMQswCQYDVQQKEwJNaTELMAkGA1UECxMC¥ VQQIEwJUTzELMAkGA1UEBxMCS1cxCzAJBgNVBAoTAk1pMQswCQYDVQQLEwJTVzEL¥ MAkGA1UEAxMCQ04xGjAYBgkqhkiG9w0BCQEWC2VtQG1pLmNvLmpwMIGfMA0GCSqG¥ SIb3DQEBAQUAA4GNADCBiQKBgQDlqyQhritwg2C+y2Ai3RtvM8txI1cuqzDdFLYG¥ p8tOMm5LZupPTjxhnCCTafZGu3PLCVkrqGU2i7iQZfB8C+0nmyk6psSuPsFjoB9V¥ PUJXXQIDAQABoxMwETAPBgNVHRMBAf8EBTADAQH/MA0GCSqGSIb3DQEBBQUAA4GB¥ 347jTpiQjMSMrCMwCGW0DxRRk3QxYXa3q8TMBDYlm13SNLNtiK79ZXQPACVzSczp¥ K6VeSfo6x+iKSHdk/PV3H7OyzK4R1XdEorA/QFxejjAI¥

-----END CERTIFICATE-----¥

-----BEGIN CERTIFICATE-----¥

MIICWTCCAcKgAwIBAgIBAjANBgkqhkiG9w0BAQUFADBqMQswCQYDVQQGEwJKUDEL¥ U1cxCzAJBgNVBAMTAkNOMRowGAYJKoZIhvcNAQkBFgtlbUBtaS5jby5qcDAeFw0w¥ NTA5MDcxMTEyMTVaFw0wNjA5MDcxMTEyMTVaMGwxCzAJBgNVBAYTAkpQMQswCQYD¥ MAkGA1UEAxMCTVAxHDAaBgkqhkiG9w0BCQEWDW1wQHlhaGhvby5jb20wgZ8wDQYJ¥ KoZIhvcNAQEBBQADgY0AMIGJAoGBAKcTM3FbiQ4WQ3wHJpESZyRloY64/Y/9ym4v¥ LUw7O4eCUxQpy6yraK4jEePEfdRkTksCKeshJzJn1CPLS65d/DeIz+7WmnEajJ7P¥ vigylQpa4iZrz5uu2asYqbcw+5MYdNQhZ4amaBaVlKhKSzfFECJ5JfuMoj6Bjkgr¥ vJzTeWABF3uI31tZQEIme4UdqhoUK1HC6HVSQxD7sjcp3vVEipZP/YYLbvNvgFjb¥ OvmnTqIb3MaUYEXuks0ZDQX8ck+q0FKUWj1UWK0=¥

-----END CERTIFICATE-----";

# 第 6 章 サービスコール

# <span id="page-16-0"></span>サービスコール一覧

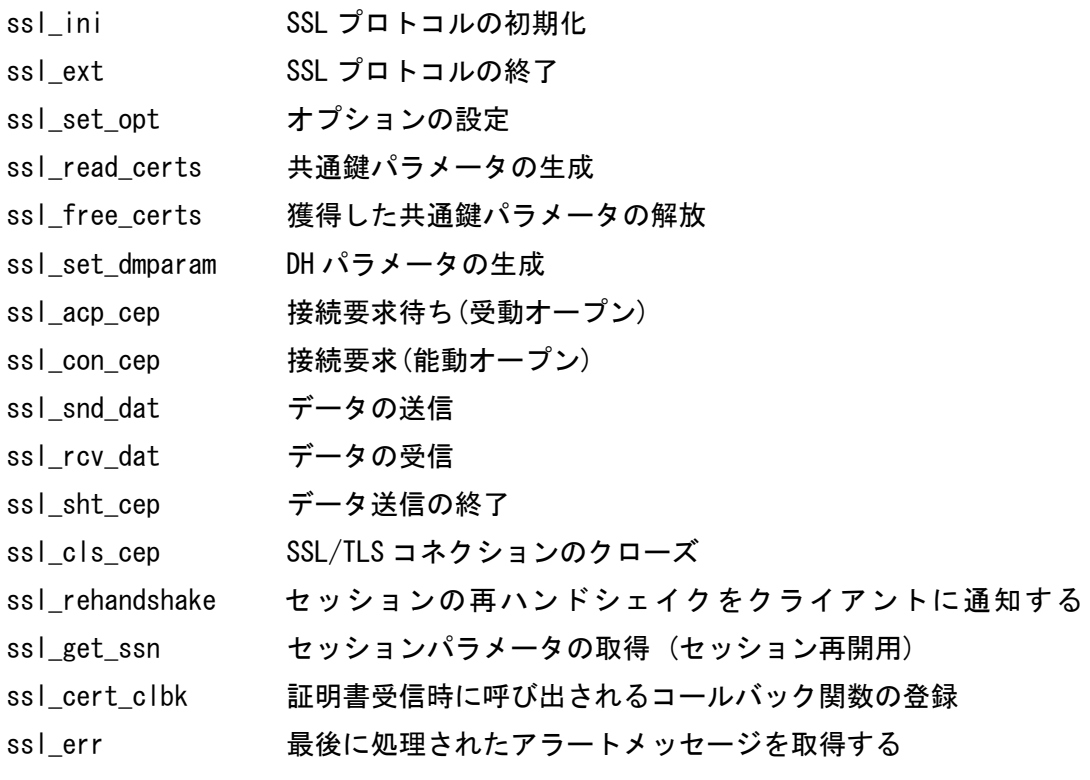

<span id="page-17-0"></span>ssl\_ini

- [機 能] SSL プロトコルの初期化
- [形 式] ER ssl\_ini();
- [戻り値] E\_OK 正常終了 負の値 OS オブジェクトの生成に失敗
- [解 説] 内部で使用するデータの初期化や OS オブジェクトの生成を行います。この サービスコールは SSL の全てのサービスコールを使用する前にタスクコンテ キストから呼び出してください。

<span id="page-17-1"></span>ssl\_ext

- [機 能] SSL プロトコルの終了
- $[$ 形 式 $]$  ER ssl ext $()$ ;
- [戻り値] E\_OK 正常終了
- [解 説] SSL プロトコルで使用している OS オブジェクトを解放します。このサービス コールを呼び出した後で、再び SSL を使用する場合は ssl\_ini を呼び出す必要 があります。

<span id="page-18-0"></span>ssl\_set\_opt

### [機 能] オプションの設定

- [形 式] ER ssl\_set\_opt(INT optname, const VP optval, INT optlen); optname オプションの種類 optval オプションの値が設定されているバッファへのポインタ optlen オプションの長さ
- [戻り値] E\_OK 正常終了 E PAR パラメータエラー E NOSPT 未サポートの項目がある

[解 説] ssl\_ini()の直後に発行することで、optname に指定した以下のオプションの設 定ができます。 SSL OPT CIPHER LIST 暗号アルゴリズムのリスト (UH \*型) SSL\_OPT\_SIG\_ALG\_LIST 署名アルゴリズムのリスト (T\_SSLHP\_SIG\_ALG \*型) SSL\_OPT\_SERVERNAME サーバのドメイン名 (const char \*型)

> 動作に矛盾が生じる場合もあるので、ssl\_set\_opt()よりも前に他のサービス コールは発行しないでください。また、複数の ssl\_set\_opt()を発行する場合は、 SSL\_OPT\_CIPHER\_LIST を一番最初に指定してください。

> SSL\_OPT\_CIPHER\_LIST では、使用する暗号アルゴリズムのリストを設定します。 クライアント動作では、ssl\_con\_cep()の cipherid に 0 を指定した場合だけ影響 し、このリストの順にサーバに要求を出します。サーバ動作の場合は、クライア ントからの要求がこのリストに含まれるアルゴリズムを選択します。この場合、 このリストの順序は影響せず、クライアントからの要求の順序が優先されます。

optval で指定する配列には、以下のマクロを列記してください。

TLS\_DHE\_RSA\_WITH\_AES\_256\_CBC\_SHA256 TLS\_DHE\_RSA\_WITH\_AES\_128\_CBC\_SHA256 TLS\_DHE\_RSA\_WITH\_AES\_256\_CBC\_SHA TLS\_DHE\_RSA\_WITH\_AES\_128\_CBC\_SHA TLS\_DHE\_RSA\_WITH\_3DES\_EDE\_CBC\_SHA TLS RSA WITH AES 256 CBC SHA256 TLS\_RSA\_WITH\_AES\_128\_CBC\_SHA256 TLS\_RSA\_WITH\_AES\_256\_CBC\_SHA TLS\_RSA\_WITH\_AES\_128\_CBC\_SHA TLS\_RSA\_WITH\_3DES\_EDE\_CBC\_SHA TLS\_RSA\_WITH\_RC4\_128\_SHA

TLS\_RSA\_WITH\_RC4\_128\_MD5 TLS\_RSA\_WITH\_NULL\_SHA256 TLS RSA WITH NULL SHA TLS\_RSA\_WITH\_NULL\_MD5 TLS\_NULL\_WITH\_NULL\_NULL(終端) <使用例> static const UH cipherlist[] = { TLS\_RSA\_WITH\_AES\_256\_CBC\_SHA256, TLS RSA WITH AES 128 CBC SHA256. TLS\_NULL\_WITH\_NULL\_NULL /\* 終端 \*/ }; func()  $\left\{ \right.$  ssl\_set\_opt(SSL\_OPT\_CIPHER\_LIST, cipherlist, sizeof cipherlist); } SSL\_OPT\_CIPHER\_LIST の設定を省略した場合は、下記のデフォルトのリストが適 用され、使用するメモリプールのサイズが増える DHE に関するアルゴリズム (TLS DHE RSA WITH ??? ??? ??? ???)は含まれていません。 const UH cipherlist $[$ ] = { TLS\_RSA\_WITH\_AES\_256\_CBC\_SHA256. TLS\_RSA\_WITH\_AES\_128\_CBC\_SHA256, TLS\_RSA\_WITH\_AES\_256\_CBC\_SHA, TLS\_RSA\_WITH\_AES\_128\_CBC\_SHA, TLS\_RSA\_WITH\_3DES\_EDE\_CBC\_SHA, TLS\_RSA\_WITH\_RC4\_128\_SHA, TLS\_RSA\_WITH\_RC4\_128\_MD5, TLS\_RSA\_WITH\_NULL\_SHA256, TLS\_RSA\_WITH\_NULL\_SHA, TLS RSA WITH NULL MD5. TLS\_NULL\_WITH\_NULL\_NULL }; SSL\_OPT\_SIG\_ALG\_LIST では、署名に使用するアルゴリズムのリストを設定しま す。このリストは TLS1.2 の場合だけ使用されます。クライアント動作では、こ のリストの順にサーバに要求します。サーバ動作の場合は、クライアントからの 要求がこのリストに含まれるアルゴリズムのペアを選択します。この場合、この リストの順序は影響せず、クライアントからの要求の順序が優先されます。 optval で指定する配列には、以下の構造体メンバのマクロを列記してください。

typedef struct t\_sslhp\_sig\_alg { UB hash alg; ハッシュのアルゴリズム HASH\_ALG\_SHA512

```
HASH_ALG_SHA384
                    HASH_ALG_SHA256
                   HASH_ALG_SHA224
                    HASH_ALG_SHA1
                    HASH_ALG_MD5
                   HASH ALG NONE (終端)
   UB sig alg; 署名のアルゴリズム
                    SIG_ALG_RSA
                   SIG ALG ANON (終端)
} T_SSLHP_SIG_ALG;
<使用例>
static const T_SSLHP_SIG_ALG sigalglist[] = {
     { HASH_ALG_SHA256, SIG_ALG_RSA },
    \{ HASH\_ALG\_NONE, SIG_ALG_ANON \} /* 終端 */
};
func()
{
   ssl_set_opt(SSL_OPT_SIG_ALG_LIST, sigalglist, sizeof sigalglist);
}
SSL_OPT_SIG_ALG_LIST の設定を省略した場合は、このデフォルトのリストが適
用されます。
const T_SSLHP_SIG_ALG sigalglist[] = {\{ HASH ALG SHA512, SIG ALG RSA \}.
     { HASH_ALG_SHA384, SIG_ALG_RSA },
     { HASH_ALG_SHA256, SIG_ALG_RSA },
     { HASH_ALG_SHA224, SIG_ALG_RSA },
     { HASH_ALG_SHA1, SIG_ALG_RSA },
    { HASH ALG NONE, SIG ALG ANON }
```

```
};
```
SSL\_OPT\_SERVERNAME は、SNI(Server Name Indication)対応のサーバにクライア ントとして接続するためのオプションです。SNI では 1 台のサーバに複数のドメ イン毎の証明書が設定されていますが、本オプションにより、その一つが選択さ れます。optval にはドメイン名の文字列へのポインタを指定してください。文 字列の終端の NUL 文字('\0')で長さは判断されますので、optlen の指定は不要 です(0 を推奨)。指定を取り消し、サーバのドメイン名が無指定(SNI 非対応)の デフォルト状態に戻すには、optval に NULL を指定してください。

<span id="page-21-0"></span>ssl read certs

### [機 能] 共通鍵パラメータの生成

[形 式] ER ssl\_read\_certs(T\_PUBKEY\_PARAMS \*\*certs, UB \*in\_cert, UB \*in\_privkey, UB \*priv passwd, UB \*in trustedca);

> certs 共通鍵パラメータのポインタを格納するバッファへのポインタ in cert 共通鍵証明書が格納されているバッファへのポインタ in privkey 秘密鍵が格納されているバッファへのポインタ priv\_passwd 秘密鍵のパスワードが格納されているバッファへのポインタ in trustedca CA 証明書が格納されているバッファのポインタ

- [戻り値] E\_OK 正常終了
	- E NOMEM 共通鍵暗号のためのメモリ取得に失敗
	- EPAR パラメータエラー
	- E OBJ 入力情報に問題が見つかった
	- E SYS 内部処理エラー
	- E\_NOSPT 証明書に未サポートの項目がある
- [解 説] このサービスコールは共通鍵パラメータ用のメモリを可変長メモリプールか ら確保し、共通鍵パラメータの生成を行います。サーバ動作時にはユーザー自 身の共通鍵証明書と秘密鍵を設定します。クライアント動作時に CA 証明書を サーバから取得した証明書とベリファイするために設定します。秘密鍵が暗号 化されている場合、priv\_passwd を使用して復号化されます。もし、秘密鍵が 暗号化されていない場合、priv\_passwd には NULL を設定してください。 クライアントで動作させる場合、in\_cert、in\_privkey は NULL を設定してく ださい。もしサーバで動作させる場合、in\_trustedca は NULL を設定してくだ さい。同じ共通鍵パラメータを複数のコネクションで使用できます。

```
[例 1]
          /* SSL server and client functionality. Private key is DES encrypted */static T_PUBKEY_PARAMS *certs;
          TASK https_task(void)
           {
                                   :
               ercd = ssl_read_certs(&certs, mycert_pem, mypriv_key, pkey_passwd,
          trusted_ca);
                                    :
          }
[例 2]
          /* SSL Client only functionality */
          static T_PUBKEY_PARAMS *certs;
          TASK https_task(void)
           {
                                    :
               ercd = ssl_read_certs(&certs, NULL, NULL, NULL, trusted_ca);
                                   :
          }
```
<span id="page-23-0"></span>ssl\_free\_certs

- [機 能] 獲得した共通鍵パラメータの解放
- [形 式] ER ssl\_free\_certs(T\_PUBKEY\_PARAMS \*certs); certs 共通鍵オブジェクトのバッファへのポインタ
- [戻り値] E\_OK 正常終了 その他 内部エラー
- [解 説] このサービスコールは、共通鍵オブジェクトのために確保したメモリ領域を解 放します。

<span id="page-24-0"></span>ssl set dhparam

- [機 能] DH パラメータの生成
- [形 式] ER ssl\_set\_dhparam(T\_PUBKEY\_PARAMS \*certs, UB \*in\_dhparam); certs 共通鍵パラメータのポインタを格納するバッファへのポインタ in dhparam DH パラメータが格納されているバッファへのポインタ
- [戻り値] E\_OK 正常終了 E NOMEM メモリ取得に失敗 E PAR パラメータエラー E OBJ 入力情報に問題が見つかった E SYS 内部処理エラー E\_NOSPT DH パラメータに未サポートの項目がある
- [解 説] このサービスコールは、DH パラメータ用の領域を可変長メモリプールから追 加で確保し、そこに DH パラメータを設定します。先に ssl\_read\_certs()を発 行して取得した certs を、このサービスコールに指定してください。ここで確 保した領域は、ssl\_free\_certs()の発行により、ssl\_read\_certs()で確保した 領域と一緒に解放されます。 なお、このサービスコールはサーバ動作時専用ですので、クライアント動作時 には発行しないでください。クライアント動作時は、DH パラメータを通信相 手のサーバから取得します。

<span id="page-25-0"></span>ssl acp cep

[機 能] 接続要求待ち(受動オープン)

- [形 式] ER ssl\_acp\_cep(T\_SSL\_CEP \*ssl\_cep, ID tcp\_cepid, T\_PUBKEY\_PARAMS \*certs, TMO tmout); ssl\_cep SSL 通信端点へのポインタ tcp\_cepid TCP 通信端点 ID certs ハンドシェイクで使用する共通鍵パラメータへのポインタ tmout タイムアウト指定
- [戻り値] E\_OK 正常終了 E\_PAR 不正なパラメータが指定された、予期しないメッセージの受信、 または受信データの復号に失敗した E\_NOMEM SSL ハンドシェイクを行うためのメモリが十分でない
	- E\_OBJ SSL 通信端点や TCP 通信端点が不正な状態
	- E SYS 暗号化処理またはハンドシェイクメッセージ作成エラー
	- E TMOUT タイムアウト
	- その他 tcp\_snd\_dat、tcp\_rcv\_buf、または tcp\_rel\_buf のエラー

[解 説] このサービスコールは SSL/TLS コネクションを生成し、SSL クライアントから ClientHelloRequest の受信を待ちます。ClientHelloRequest を受信した後、 共通鍵パラメータを使用して SSL ハンドシェイクを実行します。このサービス コールを呼ぶ前に ssl\_read\_certs と tcp\_acp\_cep の呼び出しが完了している 必要があります。 タイムアウトなし(tmout = TMO\_FEVR)で本サービスコールを発行した場合、発 行元のタスクは、SSL/TLS 接続が完了するまで待ち状態となります。 タイム

> アウトあり(tmout = 1~0x7fffffff)で本サービスコールを発行した場合、指 定した時間が経過しても SSL/TLS 接続要求がない、または、SSL/TLS 接続が完 了しなければ、E\_TMOUT エラーが返ります。

> 本サービスコールがエラーを返す場合は、tcp\_cls\_cep で TCP 通信端点をク ローズして、改めて tcp\_acp\_cep で TCP コネクションの確立を待つようにして ください。

<span id="page-26-0"></span>ssl con cep

### [機 能] 接続要求(能動オープン)

- [形 式] ER ssl\_con\_cep(T\_SSL\_CEP \*ssl\_cep, ID tcp\_cepid, T\_PUBKEY\_PARAMS \*certs, T\_SSN\_PARAMS \*ssn\_param, UH cipherid, UB ver, TMO tmout); ssl\_cep SSL 通信端点へのポインタ tcp\_cepid TCP 通信端点 ID certs ハンドシェイクで使用する共通鍵パラメータへのポインタ ssn\_param セッションパラメータへのポインタ (セッション再開時のみ) cipherid 暗号アルゴリズム種別 ver バージョンの選択(TLS または SSL) tmout タイムアウト指定
- [戻り値] E\_OK 正常終了 E\_PAR 不正なパラメータが指定された、予期しないメッセージの受信、 または受信データの復号に失敗した E\_NOMEM SSL ハンドシェイクを行うためのメモリが十分でない E OBJ SSL 通信端点や TCP 通信端点が不正な状態 E SYS 暗号化処理またはハンドシェイクメッセージ作成エラー ETMOUT タイムアウト
	- その他 tcp\_snd\_dat、tcp\_rcv\_buf、または tcp\_rel\_buf のエラー
- [解 説] このサービスコールは SSL/TLS コネクションを生成し、SSL のハンドシェイク を開始するために ClientHelloRequest をサーバに送信します。ハンドシェイ クでは共通鍵と証明書の取得や暗号化アルゴリズム、バージョンをサーバへ通 知します。ハンドシェイクが完了した場合、またはエラーの場合にサービス コールから戻ります。このサービスコールを呼ぶ前に ssl\_read\_certs と tcp\_con\_cep の呼び出しが完了している必要があります。セッションの再開の 時、ssn\_param には前回接続時の情報が入っている必要があります。ssn\_param が NULL の場合、SSL ハンドシェイクは新しいセッションを確立します。

暗号アルゴリズムの種別(cipherid)には以下の値を設定でき、無指定(0)の場 合は、デフォルトのリスト、または、ssl\_set\_opt()で設定したリストが使わ れます。

TLS\_DHE\_RSA\_WITH\_AES\_256\_CBC\_SHA256

TLS\_DHE\_RSA\_WITH\_AES\_128\_CBC\_SHA256

TLS\_DHE\_RSA\_WITH\_AES\_256\_CBC\_SHA

TLS\_DHE\_RSA\_WITH\_AES\_128\_CBC\_SHA

TLS\_DHE\_RSA\_WITH\_3DES\_EDE\_CBC\_SHA

TLS\_RSA\_WITH\_AES\_256\_CBC\_SHA256

TLS\_RSA\_WITH\_AES\_128\_CBC\_SHA256

TLS\_RSA\_WITH\_AES\_256\_CBC\_SHA

TLS\_RSA\_WITH\_AES\_128\_CBC\_SHA

TLS\_RSA\_WITH\_3DES\_EDE\_CBC\_SHA

TLS\_RSA\_WITH\_RC4\_128\_SHA

- TLS\_RSA\_WITH\_RC4\_128\_MD5
- TLS RSA WITH NULL SHA256
- TLS\_RSA\_WITH\_NULL\_SHA
- TLS\_RSA\_WITH\_NULL\_MD5

バージョンの選択には SSLv3 または TLSv10,TLSv11,TLSv12 を設定できます。 サーバ側が選択したバージョンをサポートしていない場合、古いバージョンが 自動的に選択されます。セッション再開時は暗号アルゴリズム種別とバージョ ンの選択は無視されます。タイムアウトなし(tmout = TMO\_FEVR)で本サービス コールを発行した場合、発行元のタスクは、SSL/TLS 接続が完了するまで待ち 状態となります。 タイムアウトあり(tmout = 1~0x7fffffff)で本サービス コールを発行した場合、指定した時間が経過しても SSL/TLS 接続要求がない、 または、SSL/TLS 接続が完了しなければ、E\_TMOUT エラーが返ります。本サー ビスコールがエラーを返す場合は、tcp\_cls\_cep で TCP 通信端点をクローズし て、改めて tcp\_con\_cep で TCP コネクションを確立するようにしてください。

[例 1]  $/*$  SSL connection, Any one of supported Ciphers, Negotiate new session  $*/$ TASK https task(void) {

:

:

 ercd = ssl\_con\_cep(&https\_cli\_cep, cepid, certs, NULL, 0, SSLv3, 8000/MSEC);

}

[例 2] /\* TLS connection, TLS\_RSA\_WITH\_3DES\_EDE\_CBC\_SHA, Negotiate new session \*/

```
TASK https_task(void)
           {
                                     :
                ercd = ssl_con_cep(&https_cli_cep, cepid, certs, NULL,
            TLS_RSA_WITH_3DES_EDE_CBC_SHA, TLSv12, 8000/MSEC);
                                    :
           }
[例 3]
           /* Session Resumption */
           static T_SSN_PARAMS ssn_params;
           TASK https_task1(void)
           {
                                     :
               /* Get Session Parameters from any existing SSL connection */ ercd = ssl_get_ssn(&https_exst_cep, &ssn_params);
                                    :
           }
           TASK https_task2(void)
           {
                                     :
           /* Session is resumed for a new SSL connection */ercd = ssl_con_cep(&c_https_cli_cep, cepid, certs, &ssn_params,
            0, 0, 8000/MSEC);
                                     :
           }
[例 4]
           /* TLS1.0 connection, TLS_RSA_WITH_AES_256_CBC_SHA, Negotiate new session 
           */
           TASK https_task(void)
           \left\{ \right.:
                ercd = ssl_con_cep(&https_cli_cep, cepid, certs, NULL,
                                    TLS_RSA_WITH_AES_256_CBC_SHA, TLSv10, 8000/MSEC);
                                     :
           }
```
<span id="page-29-0"></span>ssl\_snd\_dat

### [機 能] データの送信

[形 式] ER ssl\_snd\_dat(T\_SSL\_CEP \*ssl\_cep, UB \*buf, UW len, TMO tmout); ssl\_cep SSL 通信端点へのポインタ buf 送信データへのポインタ len 送信したいデータの長さ tmout タイムアウト指定

[戻り値] 正の値 正常終了(送信バッファに入れたデータの長さ) E\_NOMEM データ送信を行うためのメモリが不十分 E OBJ SSL 通信端点や TCP 通信端点が不正な状態 E SYS 暗号化または内部処理エラー E TMOUT タイムアウト その他 tcp\_snd\_dat のエラー

[解 説] このサービスコールでは送信パケットにMAC(Message Authentication Code: メッセージ認証コード)とレコードプロトコルヘッダを追加し、データを暗号 化してtcp\_snd\_datでデータを送信バッファにコピーします。 送信バッファに空きが無い場合、空きが生じるまで、発行元のタスクは待ち状 態となります。タイムアウトなし(tmout = TMO\_FEVR)で本サービスコールを発 行した場合、発行元のタスクは、送信バッファへのコピーが完了するまで待ち 状態となります。 タイムアウトあり(tmout = 1~0x7fffffff)で本サービス コールを発行した場合、指定した時間が経過しても、送信バッファに空きが生 じなければ、E\_TMOUTエラーが返ります。E\_TMOUTを返した場合は、次回の ssl\_snd\_datで、保存してあったSSLレコードの続きから送信します。この場合、 bufとlenには前回指定したデータを渡してください。他のデータを渡しても無 視します。 送信したいデータの長さと戻り値は必ずしも同じになりません。指定したデー タサイズよりも空いているバッファサイズが小さい場合は空いているバッ ファサイズ分をコピーしてサービスコールから戻ります。 ssl\_snd\_dat、ssl\_rcv\_dat、ssl\_errのみ複数のタスクから同時にコールでき ます。

<span id="page-30-0"></span>ssl\_rcv\_dat

### [機 能] データの受信

[形 式] ER ssl\_rcv\_dat(T\_SSL\_CEP \*ssl\_cep, UB \*buf, UW len, TMO tmout); ssl cep SSL通信端点へのポインタ buf 受信データを入れる領域へのポインタ len 受信したいデータの長さ tmout タイムアウト指定

- [戻り値] 正の値 正常終了(取り出したデータの長さ) 0 データ終結(接続が正常切断された)
	- E\_NOMEM データを受信するためのメモリが足りない
	- E\_OBJ SSL 通信端点や TCP 通信端点が不正な状態
	- E SYS 内部処理エラー
	- E PAR 予期しないメッセージの受信、または受信データの復号が失敗
	- ETMOUT タイムアウト
	- その他 tcp\_rcv\_buf または tcp\_rel\_buf のエラー

[解 説] ssl\_cep によって指定された SSL 通信端点からデータを読み出します。受信 バッファに入ったデータを、buf で指し示される領域へコピーした時点で、こ のサービスコールからリターンします。受信バッファに入っているデータ長が 受信しようとしたデータ長 len よりも短い場合、受信バッファが空になるまで データを取り出し、取り出したデータの長さを戻り値として返します。 受信 バッファが空の場合には、データを受信するまで、このサービスコール発行元 のタスクは待ち状態となります。

> タイムアウトなし(tmout = TMO\_FEVR)で本サービスコールを発行した場合、発 行元のタスクは、データのコピーが完了するまで待ち状態となります。 タイ ムアウトあり(tmout = 1~0x7fffffff)で本サービスコールを発行した場合、 指定した時間が経過しても、データを受信しなければ、E\_TMOUT エラーが返り ます。

> 相手側から接続が正常切断され、受信バッファにデータがなくなると、本サー ビスコールから 0 が返ります。

> ssl\_snd\_dat、ssl\_rcv\_dat、ssl\_err のみ複数のタスクから同時にコールでき ます。

<span id="page-31-0"></span>ssl\_get\_buf

### [機 能] 送信用バッファの取得

- [形 式] ER ssl\_get\_buf(T\_SSL\_CEP \*ssl\_cep, UB \*\*p\_buf, TMO tmout); ssl cep SSL通信端点へのポインタ p\_buf バッファアドレス格納先へのポインタ tmout タイムアウト指定
- [戻り値] 正の値 正常終了(獲得したバッファのサイズ) E NOMEM データ送信を行うためのメモリが不十分 E\_OBJ SSL 通信端点や TCP 通信端点が不正な状態 E SYS 暗号化または内部処理エラー ETMOUT タイムアウト その他 tcp\_snd\_dat のエラー
- [解 説] このサービルコールでは、SSL 送信用バッファのアドレスとサイズを取得でき ます。このアドレスに送信したいデータを書き込んで ssl\_snd\_buf ()を発行す ることで、余分なバッファを用意せずにデータを送信できます。ssl\_get\_buf() を発行した後は、必ず ssl\_snd\_buf()を発行してください。ssl\_get\_buf()の 発行を取り消したい場合は、ssl\_snd\_buf ()の len に 0 を指定して発行してく ださい。ssl\_snd\_buf()でデータを送信した後に、再度データを送信したい場 合は、必ず、ssl\_get\_buf()でバッファのアドレスを取得し直してください。 送信バッファにデータが残っていた場合は、送信バッファが空になるまで待ち 状態になります。そのため、ssl\_get\_buf で得られるサイズは、常に一度に送 信可能な最大サイズが得られます。
- [補 足] ssl\_get\_buf()を発行すると、送信バッファがアラートメッセージの送信で使 われないようにロックされます。他のタスクから並行して、ssl\_rcv\_dat()や ssl\_rcv\_buf() を 発 行 で き ま す が 、 こ こ で エ ラ ー が 発 生 し た 場 合 、 ssl\_snd\_buf()で送信バッファのロックが解除されるまで、アラートメッセー ジの送信が保留されます。保留されたアラートメッセージの送信がタイムアウ トした場合は、アラートメッセージは送信されなくなります。

<span id="page-32-0"></span>ssl\_snd\_buf

- [機 能] 送信バッファに書き込んだデータの送信
- [形 式] ER ssl\_snd\_buf(T\_SSL\_CEP \*ssl\_cep, UW len, TMO tmout); ssl cep SSL通信端点へのポインタ len データの長さ tmout タイムアウト指定
- [戻り値] 正の値 正常終了 E\_OBJ SSL 通信端点や TCP 通信端点が不正な状態 E SYS 暗号化または内部処理エラー E\_TMOUT タイムアウト その他 tcp\_snd\_dat のエラー
- [解 説] このサービルコールでは ssl\_snd\_dat()と同様に、送信パケットに MAC(Message Authentication Code : メッセージ認証コード) とレコードプロ トコルヘッダを追加し、データを暗号化して tcp\_snd\_dat()でデータを送信 バッファにコピーします。タイムアウトに関する動作は、ssl\_snd\_dat()と同 じです。詳細は、ssl\_snd\_dat()の解説を参照ください。E\_TMOUT を返した場 合は、再度同じパラメータで ssl\_snd\_buf()を発行してください。その場合は、 保存してあった SSL レコードの続きから送信します。ssl\_snd\_dat()と異なり、 len で指定したサイズが必ず送信されますが、len には、ssl\_get\_buf()で得ら れたサイズより大きい値は指定できません。

<span id="page-33-0"></span>ssl\_rcv\_buf

- [機 能] 受信したデータの入ったバッファの取得
- [形 式] ER ssl\_rcv\_buf(T\_SSL\_CEP \*ssl\_cep, UB \*\*p\_buf, TMO tmout); ssl\_cep SSL通信端点へのポインタ p\_buf 受信データ先頭アドレス格納先へのポインタ tmout タイムアウト指定
- [戻り値] 正の値 正常終了(受信データの長さ) 0 データ終結(接続が正常切断された) E\_NOMEM データを受信するためのメモリが不十分 E\_OBJ SSL 通信端点や TCP 通信端点が不正な状態 E SYS 内部処理エラー E PAR 予期しないメッセージの受信、または受信データの復号が失敗 E TMOUT タイムアウト その他 tcp\_rcv\_buf または tcp\_rel\_buf のエラー
- [解 説] このサービスコールでは受信バッファに残っているデータのアドレスとサイ ズを取得します。ssl\_rcv\_dat()と異なるのは、ssl\_rel\_buf()を発行するまで、 データが受信バッファに残り続ける点です。その他の動作の詳細は、 ssl\_rcv\_dat()の解説を参照ください。

<span id="page-34-0"></span>ssl\_rel\_buf

- [機 能] 受信バッファのデータの解放
- [形 式] ER ssl\_rel\_buf(T\_SSL\_CEP \*ssl\_cep, UW len); ssl\_cep SSL通信端点へのポインタ len データの長さ
- [戻り値] E\_OK 正常終了 E PAR len で指定されたサイズのデータが受信バッファに残っていない
- [解 説] このサービスコールでは指定されたサイズ分だけ受信バッファのデータを捨 てます。ssl\_rcv\_buf()の発行を複数回に分けて発行できます。ssl\_rcv\_buf() で得られたサイズを全て捨てた場合は、受信バッファが空になり、次回の ssl\_rcv\_buf()でデータの受信処理に入ります。本サービスコールで待ち状態 になることはありません。

<span id="page-35-0"></span>ssl\_sht\_cep

### [機 能] データ送信の終了

- [形 式] ER ssl\_sht\_cep(T\_SSL\_CEP \*ssl\_cep, TMO tmout); ssl\_cep SSL 通信端点へのポインタ tmout タイムアウト指定
- [戻り値] E\_OK 正常終了 E NOMEM アラートメッセージを送信するためのメモリが足りない E OBJ SSL 通信端点や TCP 通信端点が不正な状態 E SYS 暗号化または内部処理エラー E TMOUT タイムアウト E\_PAR パラメータエラー(tmout に TMO\_POL または TMO\_NBLK を指定した) E CLS SSL 通信端点が未接続状態 その他 tcp\_snd\_dat のエラー

[解 説] このサービスコールは送信バッファからデータが送信された後で、リモートホ ストに CLOSE\_NOTIFY アラートを送り、データ送信が終了したことを通知しま す。 タイムアウトなし(tmout = TMO\_FEVR)で本サービスコールを発行した場合、発 行元のタスクは、アラートメッセージの送信バッファへのコピーが完了するま で待ち状態となります。 タイムアウトあり(tmout = 1~0x7fffffff)で本サー ビスコールを発行した場合、指定した時間が経過しても、コピーが完了しなけ れば、E\_TMOUT エラーが返ります。

<span id="page-36-0"></span>ssl cls cep

- [機 能] SSL/TLS コネクションのクローズ
- [形 式] ER ssl\_cls\_cep(T\_SSL\_CEP \*ssl\_cep, TMO tmout); ssl\_cep SSL 通信端点へのポインタ tmout タイムアウト指定
- [戻り値] E\_OK 正常終了 E TMOUT タイムアウト E\_PAR パラメータエラー(tmout に TMO\_POL または TMO\_NBLK を指定した) E CLS SSL 通信端点が未接続状態

[解 説] このサービスコールではCLOSE\_NOTIFYアラートを送受信します。送信データが バッファにある場合は、データが送信されてからCLOSE\_NOTIFYを送信します。 CLOSE\_NOTIFYを送信した後、リモートホストからのCLOSE\_NOTIFYを待ちます。 リモートホストのデータ送信が完了していない場合はデータ送信が完了し CLOSE\_NOTIFYを受信するまで待ちます。そのときに受信したデータは破棄され ます。このサービスコールによってセッションキャッシュが更新され、SSL/TLS コネクションで取得されたメモリブロックが解放されます。 タイムアウトなし(tmout = TMO\_FEVR)で本サービスコールを発行した場合、発 行元のタスクは、切断が完了するまで待ち状態となります。 タイムアウトあ り(tmout = 1~0x7fffffff)で本サービスコールを発行した場合、指定した時 間が経過しても、切断が完了しなければ、E\_TMOUT エラーが返ります。 SSL/TLS 接続中にサービスコール(ssl\_snd\_dat、ssl\_rcv\_dat、ssl\_sht\_cep、 または ssl\_rehandshake)でエラーが起こった場合、または相手から SSL/TLS コネクションが切断された場合は、このサービスコールにより SSL/TLS コネク ションのクローズ処理を行う必要があります。SSL/TLS コネクションをクロー ズした後、tcp\_cls\_cep で TCP 通信端点をクローズしてください。

### <span id="page-37-0"></span>ssl\_rehandshake

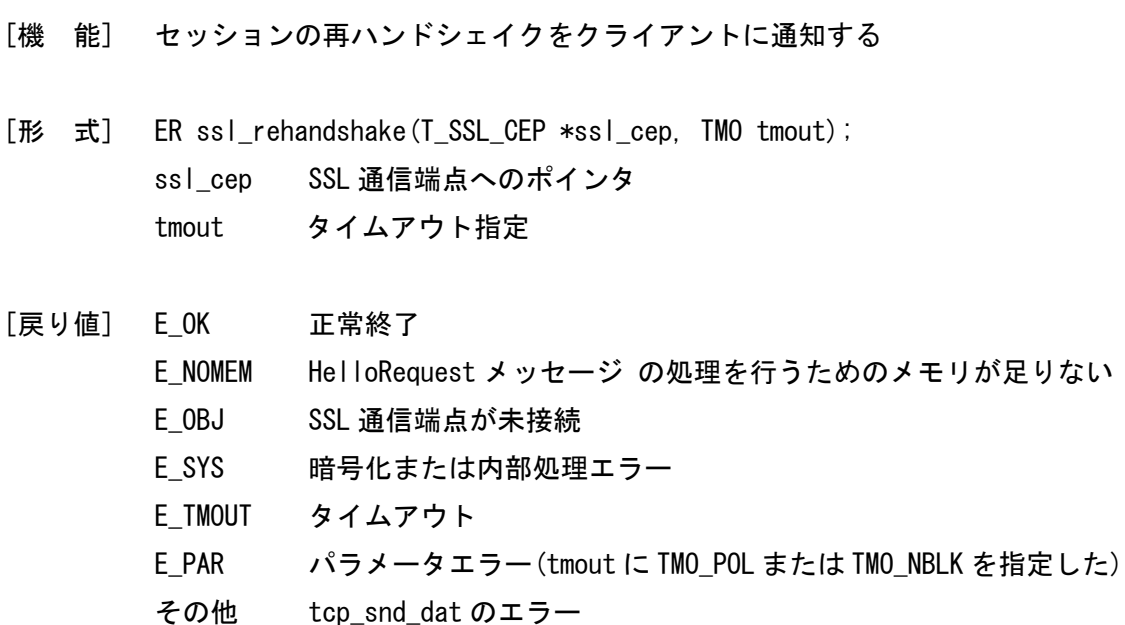

[解 説] このサービスコールはサーバ動作時のみ有効です。SSL サーバは新しいコネク ションを確立するためにクライアントにセッションの再ネゴシエーションを 通知します。クライアントがセッションの再ネゴシエーションを望まない場 合、このメッセージはクライアントによって無視される可能性があります。 タイムアウトなし(tmout = TMO\_FEVR)で本サービスコールを発行した場合、発 行元のタスクは、HelloRequest の送信バッファへのコピーが完了するまで待 ち状態となります。 タイムアウトあり(tmout = 1~0x7fffffff)で本サービス コールを発行した場合、指定した時間が経過しても、コピーが完了しなければ、 E\_TMOUT エラーが返ります。

<span id="page-38-0"></span>ssl\_get\_ssn

- [機 能] セッションパラメータの取得 (セッション再開用)
- [形 式] ER ssl\_get\_ssn(T\_SSL\_CEP \*ssl\_cep, T\_SSN\_PARAMS \*ssn\_params); ssl\_cep SSL 通信端点へのポインタ ssn\_params SSL/TLS セッションパラメータへのポインタ
- [戻り値] E\_OK 正常終了 E PAR ssl cep または ssn\_params が NULL E OBJ ハンドシェイクが未完了で、セッションが不正な状態
- [解 説] このサービスコールはセッションの再開時に使用するセッションパラメータ を取得します。

<span id="page-38-1"></span>ssl\_cert\_clbk

- [機 能] 証明書受信時に呼び出されるコールバック関数の登録
- [形 式] ER ssl\_cert\_clbk(T\_SSL\_CEP \*ssl\_cep, ER (\*cert\_validator)(T\_X509 \*t)); ssl\_cep SSL 通信端点へのポインタ cert validator 証明書受信時に呼び出されるコールバック関数のポインタ
- [戻り値] E\_OK 正常終了 E\_PAR ssl\_cep が NULL、または ssl\_cep で指定した SSL 通信端点が未初期 化
- [解 説] このサービスコールはサーバから証明書が発行されたときに呼び出される コールバック関数を登録します。ユーザーアプリケーションはこのコールバッ ク関数を使用して証明書が適切かどうかを確認することができます。証明書が 適切な場合、コールバックから0でリターンしてください。証明書に問題があ る場合はコールバックからマイナス値でリターンしてください。その場合、コ ネクションは切断されます。証明書妥当性チェックについての詳細な内容は 「第7章 SSL クライアント 証明書妥当性チェック」を参照してください。

<span id="page-39-0"></span>ssl\_err

- [機 能] 最後に処理されたアラートメッセージを取得する
- [形 式] ER ssl\_err(T\_SSL\_CEP \*ssl\_cep); ssl\_cep SSL 通信端点へのポインタ
- [戻り値] アラート
- [解 説] アラートプロトコルメッセージのアラートディスクリプションが返ります。 SSL 通信でエラーが起こる場合は、相手にアラートメッセージが送信され、 SSL/TLS コネクションが切断されます。このサービスコールにより、受信また は送信したアラートメッセージを取得することができます。アラートメッセー ジを送受信していない状態でサービスコールがエラーを返している場合、パラ メータエラーなど、SSL 内部でエラーが起きていることが考えられます。 ssl\_snd\_dat、ssl\_rcv\_dat、ssl\_err のみ複数のタスクから同時にコールでき ます。

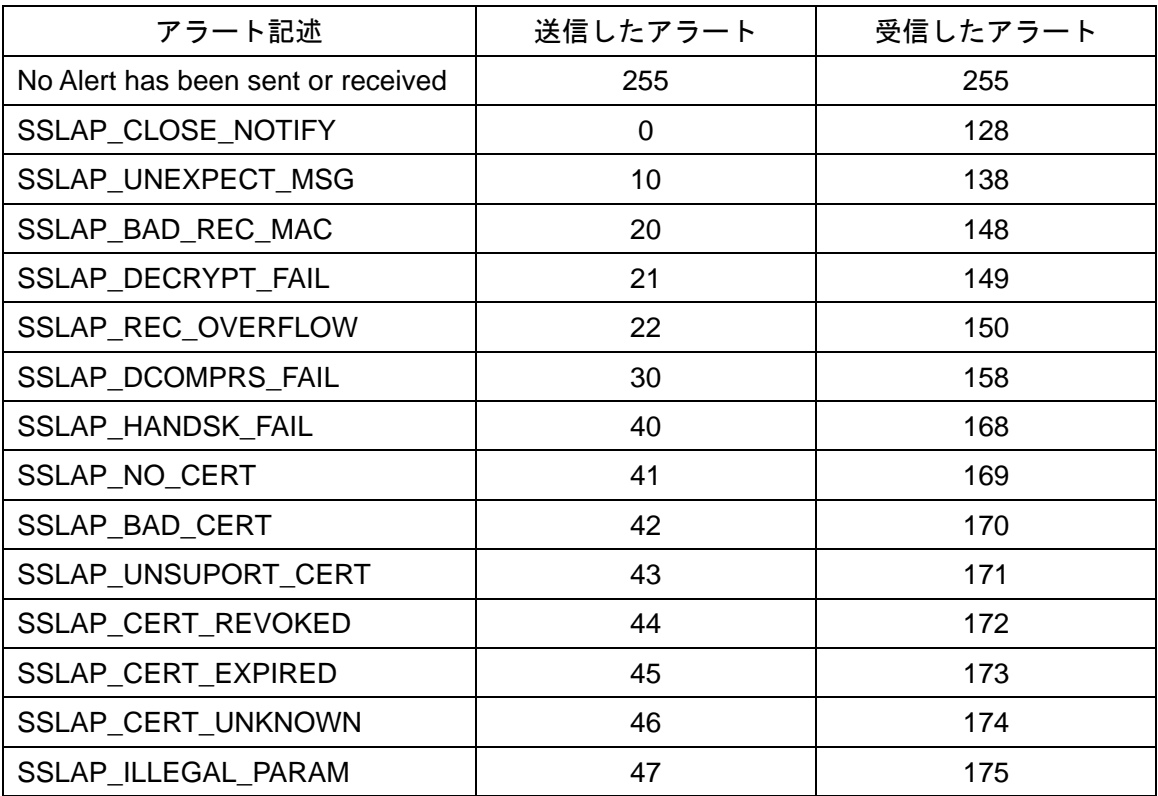

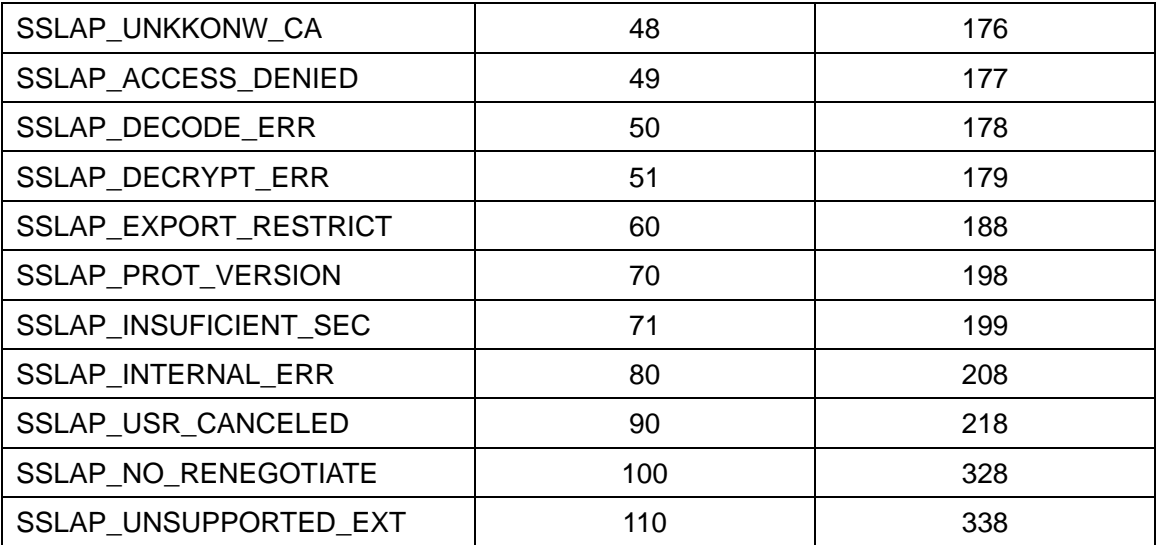

# <span id="page-41-0"></span>第 7 章 SSL クライアント 証明書妥当性チェック

SSL クライアントは、ハンドシェイク時にサーバから受信した DER(Distinguished Encoding Rule)形式の証明書を構文解析して、検証を行ないます。そして、検証結果とともに、DER データバッファに保存されている以下の情報のポインタをコールバック関数に渡します。

- X509 のバージョン(Version)
- シリアルナンバー(Serial Number)
- 証明書の発行者(Issuer)
- 証明される対象(Subject)
- 有効期限(Validity period)

コールバック関数により、検証結果と上記の情報を確認して、コネクションを確立するか どうか決めることができます。この際、コールバック関数のリターン値によりコネクショ ンの確立が決まります。「0」をリターンすれば、コネクションを確立します。負数(戻り <0)をリターンすれば、コネクションを切断します。コールバックを登録しない場合は証明 書の検証結果に関わらず、コネクションを確立します。

## <span id="page-41-1"></span>7.1 T\_X509 構造体

検証結果と証明書情報は、以下の T X509 構造体へのポインタとしてコールバック関数に渡 されます。サーバから証明書チェーンを受信する場合は、(T\_X509->next)ポインタでリス トが生成されます。リストの最初の証明書はサーバの証明書で、リストの次の証明書は「署 名した証明書」となります。

```
 /* X509 証明書情報*/
```
typedef struct t\_x509 {

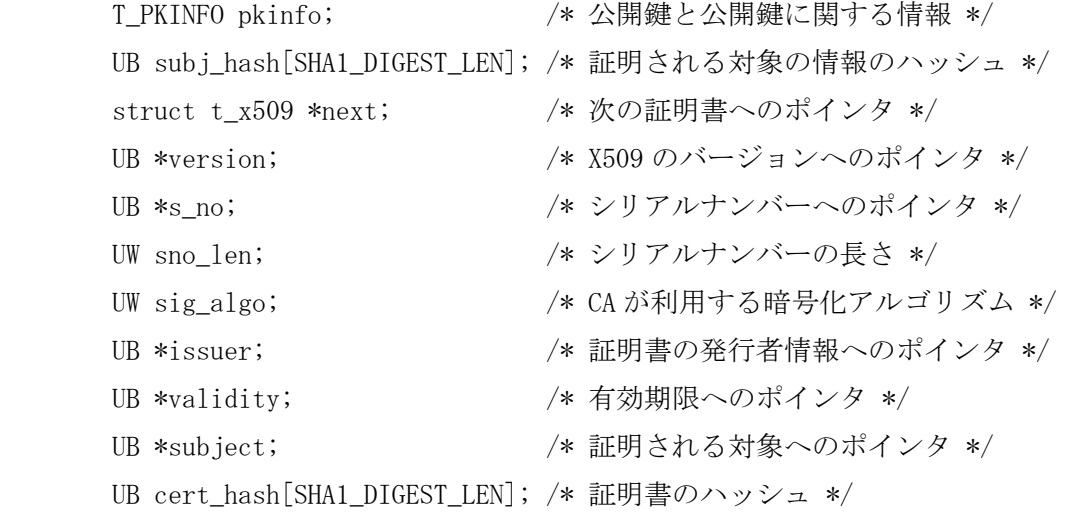

UB isuer\_hash[SHA1\_DIGEST\_LEN];/\* 証明書の発行者情報のハッシュ \*/ UB \*sig;  $/* \vec{r} \vec{v}$ タル署名へのポインタ \*/ UW siglen; /\* デジタル署名の長さ \*/ BOOL valid; /\* 有効性フラグ \*/

}T\_X509;

### <span id="page-42-0"></span>7.2 証明書検証と検証結果のチェック

SSL クライアントはサーバから受信した証明書を認証局(CA)証明書によって検証し、証明書 が有効の場合は T\_X509->valid を(1)に設定し、無効の場合は(-1)に設定します。サーバか ら証明書チェーンを受信する場合には、各証明書をチェーンの次の「署名した証明書」に よって検証し、チェーンの最後の証明書を CA 証明書によって検証します。

コールバック関数で、各証明書の妥当性を証明書の valid フラグによりそれぞれ確認でき ます。

例えば、以下のコールバック関数では、検証結果を参照して証明書が適切な場合、「0」を 返してコネクションを確立します。証明書に問題がある場合、負数(-1)を返してコネクショ ンを切断します。

```
static ER ssl_cer_valid(T_X509 *cert) /* Callback function */
```

```
{
    while(cert != NULL) {
        if(cert->valid \langle 0 \rangle {
              puts("Received Certificate does not pass the Validation Checks");
              return -1;
         }
        cert = cert->next; }
    /* Accept the connection by returning Zero */ return 0;
}
```
## <span id="page-42-1"></span>7.3 証明書情報の取得

T\_X509 構造体の version、s\_no、issuer、validity、subject、sig ポインタはそれぞれ証 明書データでの「X509 のバージョン」、「シリアルナンバー」、「証明書の発行者」、「有 効期限」、「証明される対象」、「デジタル署名」コンポーネントの位置を表します。「X509 のバージョン」の長さは 1 バイトです。sno\_len、siglen はそれぞれ s\_no、sig のデータの 長さとなります。なお、issuer、validity、subject は DER 形式のため、x509\_parse\_dname 関数、x509\_parse\_validity 関数により解析する必要があります。

ただし、コールバック関数からリターンすると、ハンドシェイク時にサーバから受信した 証明書データのバッファは解放されるため、上記のポインタはコールバック関数内でしか 使用できません。コールバック関数の外で使用する場合は、このコンポーネントを別にコ ピーして使用してください。

<span id="page-44-0"></span>x509\_parse\_dname

- [機 能] X509 証明書の発行者と証明される対象のコンポーネントを解析します。
- [形 式] ER x509\_parse\_dname(UB \*cert\_der, T\_DNAME \*dname); cert\_der DER 形式のデータのバッファポインタ dname T\_DNAME 構造体のポインタ
- [戻り値] 正の値 正常終了(処理された DER データの長さ) E OBJ 無効な DER データ
- [解 説] X509 証明書の発行者(issuer)と証明される対象(subject)を以下の形式で取 得します。

/\* Distinguished Name \*/

typedef struct t\_dname {

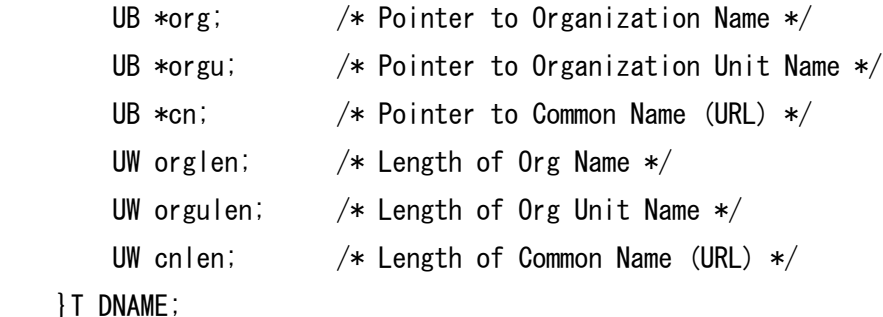

orglen、orgulen、cnlen はそれぞれ org、orgu、cn のデータの長さとなりま す。org、orgu、cn コンポーネントはハンドシェイク時にサーバから受信した 証明書データのバッファ内を指すので、SSL コールバック関数の外では無効に なります。このコンポーネントをコールバック関数の外で使用する場合は、コ ピーして使用してください。なお、x509\_parse\_dname は org、orgu、cn 以外 の Country Name、State Name などのデータの取得には対応していません。

<span id="page-45-0"></span>x509\_parse\_validity

- [機 能] X509 証明書の有効期限のコンポーネントを解析します。
- [形 式] ER x509\_parse\_validity(UB \*cert\_der, T\_VTIME \*validity); cert\_der DER 形式のデータのバッファポインタ validity T\_VTIME 構造体のポインタ
- [戻り値] 正の値 正常終了(処理された DER データの長さ) E OBJ 無効な DER データ
- [解 説] T\_X509 の証明書の有効期限(validity period)を以下の形式で取得します。

/\* Validity Period \*/

typedef struct t\_vtime {

 UB \*start; /\* 有効期間の開始日時へのポインタ \*/ UB \*end; /\* 有効期間の終了日時へのポインタ \*/ UW slen; /\* 有効期間の開始日時データの長さ \*/ UW elen; /\* 有効期間の終了日時データの長さ \*/

} T\_VTIME;

slen、elen はそれぞれ start、end のデータの長さとなります。start、end コンポーネントはハンドシェイク時にサーバから受信した証明書データの バッファ内を指すので、SSL コールバック関数の外では無効になります。この コンポーネントをコールバック関数の外で使用する場合は、コピーして使用し てください。なお、start と end は「YYMMDDHHMMSSZ」(where 'Z'is the capital letter Z)形式の UTC Time データとなりますので、適当に変換して使用してく ださい。

# <span id="page-46-0"></span>7.4 証明書情報の取得例

以下の print x509 info 関数は、サーバ証明書の情報を取得してコンソールに表示してい ます。この例では証明書の有効期限や対象情報による有効性の確認はしていないので、必 要によってアプリケーションで確認してください。

```
static ER ssl cer valid(T X509 *cert) /* Callback function */
\left\{ \right./* The first certificate of the chain is Server Certificate */T X509 *server cert = cert;
    while(cert != NULL){
        if(cert->valid \langle 0 \rangle {
             puts("Received Certificate does not pass the Validation Checks");
             return -1;
         }
        cert = cert->next; }
    /* Print the Server Certificate information */ print_x509_info(server_cert);
    /* Accept the connection by returning Zero */ return 0;
}
ER print_x509_info(T_X509 *x509)
{
    static const UB ver = 0x01:
     T_DNAME name;
     T_VTIME validity;
     ER ercd;
    memset(&name, 0, sizeof(T_DNAME));
    memset(&validity, 0, sizeof(T_VTIME));
    print("\r\\r\version: ");
    if (x509 \rightarrow versinon != NULL)print digit(x509->version, 1);
     else
         print("0x01"); /* No version field for Version 1 Certificates */
    print("\r\nSerial Number: ");
    print digit(x509->s no, x509->sno len);
    ercd = x509_parse_dname(x509->issuer, &name);
    if (ercd \langle 0 \rangle return ercd;
    print("\r\nIssuer Details: ");
```

```
print("\Pr\morganization Name: ");
    print_buf(name.org, name.orglen);
    print("\fr\nOrganization Unit Name: ");
    print_buf(name.orgu, name.orgulen);
    print("\Pr\mCommon Name(URL): ");
    print buf(name.cn, name.cnlen);
    print("\\r\m");
     ercd = x509_parse_dname(x509->subject, &name);
    if (ercd \langle 0 \rangle return ercd;
    print("\r\nSubject Details: ");
    print("YrYnOrganization Name: "); print_buf(name.org, name.orglen);
    print("\r\nOrganization Unit Name: ");
    print_buf(name.orgu, name.orgulen);
    print("\r\nCommon Name(URL): ");
    print buf(name.cn, name.cnlen);
    print("YrYn");
    print("\Period Details: ");
    ercd = x509 parse validity(x509-\rightarrowvalidity, &validity);
    if (ercd \langle 0 \rangle return ercd;
    print("\r\nStart(YYMMDDHHMMSSZ): ");
    print_buf(validity.start, validity.slen);
    print("\r\nEnd(YYMMDDHHMMSSZ): ");
    print buf(validity.end, validity.elen);
    print("YrYn");
     return E_OK;
}
void print buf(UB *buf, int len)
\mathcal{L}char tmp buf[32];
    if ((buf == NULL) || (len == 0)) return;
     memcpy(tmp_buf, buf, len);
    tmp_buf[len] = '40'; print(tmp_buf);
}
void print_digit(UB *buf, UW len)
\mathbf{I}static const char hexc[] = "0123456789ABCDEF";
    char tmp buf[3];
     int i;
```

```
if ((buf == NULL) || (len == 0)) return;
    tmp_buf[2] = '40'; print("0x");
    for (i = 0; i < len; i++) {
        tmp_buff[0] = hexc[(buf[i] >> 4) & 0x0f];tmp_buff[1] = hexc[buff[i] & 0x0f]; print(tmp_buf);
     }
     return;
}
```
# 第 8 章 FTPS クライアント

## <span id="page-49-1"></span><span id="page-49-0"></span>8.1 はじめに

サンプルプログラムとして、FTPS (File Transfer Protocol over SSL)のクライアントが SSL for NORTi Version 4.43j 以降で付属しています。FTPS クライアントは、SSL/TLS で FTPS サーバに接続してファイルの読み出しや書き込みを行いますが、本プログラムは、 FTPS サーバにあるファイルを任意のデータ長で読み書きできる API と、それらを組み合 わせた ftp コマンドの実装例から構成されます。

## <span id="page-49-2"></span>8.2 ファイル構成

nonftps.h FTPS クライアントのヘッダ nonftps.c FTPS クライアントの API のソース nonftpsc.c FTPS 対応 ftp コマンド実装例のソース

FTPSクライアントのAPIを発行するユーザープログラムでnonftps.hをインクルードし、 nonftps.c をプロジェクトに加えてビルドしてください。 Telnet サーバも組み込んで、Linux や Windows のコマンドプロンプトのように ftp コマン ドを実行する場合は、nonftpsc.c もビルドに加えてください

# <span id="page-49-3"></span>8.3 使用するオブジェクト

TCP 受付口 ----- FTPS クライアント数×1 TCP 通信端点 -- FTPS クライアント数×2

FTPS クライアントの API は、複数のクライアントをサポートしています。TCP/IP スタッ クのコンフィグレーションでは、TCP 受付口 ID と TCP 通信端点 ID の上限値に上記の値 を加算してください。

## <span id="page-49-4"></span>8.4 排他制御について

同一の FTPS クライアントに対する API は 1 つのタスクだけから発行するようにし、複数 の FTPS クライアントを設ける場合でも、各 FTPS クライアントを扱うタスクの優先度は 同じにしてください。同一の FTPS クライアントに対する API が複数のタスクで重なって 発行されることを考慮した排他制御は省略されており、別々の FTPS クライアントであっ ても、優先度の異なるタスクから API が発行されることを考慮した排他制御は省略されて いますので。

また、FTPS クライアントの待ち状態の発生する API を発行しているタスクに対して、待 ちを解除する wup\_tsk や rel\_wai システムコールは発行しないでください。

## <span id="page-50-0"></span>8.5 コンフィグレーション

nonftps.h の次のマクロに、変更可能なバッファのサイズ等が定義されています。これらを 変更する場合は、nonftps.h を直接書き換えるのではなく、nonftps.c と nonftps.h をインク ルードして T FTPS 構造体を定義しているソースのコンパイラオプションでマクロ定義す ることをお勧めします。()の値はデフォルト値です。

FTPS SBUFSZC -- コマンドポート用の TCP 送信バッファのサイズ (2048)  $FTPS$  RBUFSZC -- コマンドポート用の TCP 受信バッファのサイズ (2048) FTPS\_SBUFSZD -- データポート用の TCP 送信バッファのサイズ (4096) FTPS RBUFSZD -- データポート用の TCP 受信バッファのサイズ (4096) FTPS SRECSZD -- データポート用の SSL 送信バッファのサイズ (4096+2089) FTPS\_RRECSZD -- データポート用の SSL 受信バッファのサイズ (16384+2048) FTPS TMOUT ----- 通信のタイムアウト値 (60000/MSEC)

### コマンドポート用の TCP 送受信バッファのサイズ

FTP のコマンドポート用の TCP 通信端点の送信バッファサイズを FTPS\_SBUFSZC で、 受信バッファサイズを FTPS\_RBUFSZC で変更できます。コマンドのやり取り自体で大き なパケットが送受信されることはありませんが、接続時のハンドシェークではまとまった サイズのパケットが送受信されることがあります。メモリを削減したい場合は、最小 256 バイトを目安に、2 のべき乗の値(256, 512, 1024)を指定してください。デフォルト値より 大きな値にしても、ほとんど効果はありません。

### データポート用の TCP 送受信バッファのサイズ

FTP のデータポート用の TCP 通信端点の送信バッファサイズを FTPS\_SBUFSZD、受信 バッファサイズを FTPS RBUFSZD で変更できます。大きなファイルを送受信しない場合 は小さくしても影響はありません。また、大きくすることで、RTT の大きな相手との送受 信速度を改善できる可能性があります。このマクロにも、2 のべき乗の値を指定してくださ い。

### データポート用の SSL 送信バッファのサイズ

FTP のデータポート用の SSL/TLS レコードの送信バッファサイズを FTPS\_SRECSZD で 変更できます。大きなファイルを送信しない場合は、小さくしても影響はありせんが、2089 は必ず加えてください(目安は 1024+2089 程度まで)。大きくすることで効率よく SSL/TLS レコードを生成できるようになりますが、効果があるのは、16384+2048 までです。この マクロは、2 のべき乗とする必要はありません。

### データポート用の SSL 受信バッファのサイズ

FTP のデータポート用の SSL/TLS レコードの受信バッファサイズを FTPS\_RRECSZD で

変更できます。ただし、ファイルのデータの受信だけではなく、SSL/TLS のネゴシエーショ ンでも使用しており、サーバから送られてくるサイズ不定のレコード全体を受信できる必 要がありますので、大幅な削減は難しいです。相手が大きなレコードを送信しないことが 明確である場合を除いて、デフォルトのままとしてください。また、それより大きな値を 指定しても効果はありません。このマクロも、2 のべき乗となっている必要はありません。

### 通信のタイムアウト値

FTPS クライアント内部で発行している TCP/IP や SSL/TLS の API のタイムアウト値を、 FTPS TMOUT で変更できます。デフォルト値は、性能の高くない CPU 向けに大きな値と してあります。

## <span id="page-51-0"></span>8.6 FTPS クライアントの API

<span id="page-51-1"></span>ftps ini

- [機 能] FTPS クライアントの初期化
- [形 式] ER ftps\_ini(T\_FTPS \*ftps); ftps FTPS クライアント管理ブロックへのポインタ
- [戻り値] E\_OK 正常終了
- [解 説] FTPS クライアント用の変数領域(管理ブロック)を、T\_FTPS 構造体としてユー ザープログラム側に定義し、その先頭アドレスを ftps に指定して最初に一度 だけ発行してください。T\_FTPS 構造体の名前は任意です。
- [ 例 ] T FTPS ftps; ftps ini(&ftps);

<span id="page-52-0"></span>ftpsn\_ini

- [機 能] 複数の FTPS クライアントの初期化
- [形 式] ER ftpsn\_ini(T\_FTPS \*ftps, int n); ftps FTPS クライアント管理ブロック配列へのポインタ n FTPS クライアント数 (1~)
- [戻り値] E\_OK 正常終了 E PAR FTPS クライアント数が 1 未満

[解 説] FTPS クライアントを複数設けて、別々のまたは同じ FTPS サーバに同時に複数 の接続をすることができます。FTPS クライアントの数分の変数領域(管理ブ ロック)を T\_FTPS 構造体の配列としてユーザープログラム側に定義し、その先 頭アドレスを ftps に、配列の要素数を n に指定して、最初に一度だけ発行し てください。 本 API で初期化する場合には、ftps\_ini()は使用しないでください。 nに1を指定した場合には、ftps\_ini()と同じになります。

[例 ] T\_FTPS ftps[2]; ftpsn\_ini(ftps, 2); <span id="page-53-0"></span>ftps\_select

- [機 能] FTPS クライアントの選択
- [形 式] ER ftps\_select(int i); i FTPS クライアント番号 (0~)
- [戻り値] E\_OK 正常終了 E PAR FTPS クライアント番号が範囲外
- [解 説] ftpsn\_ini()で複数クライアントを初期化した場合は、本 API で、続く API の 対象クライアントを選択してください。ftps\_ini()で初期化した場合は、本 API を発行する必要はありません。 FTPS クライアント毎にユーザータスクを設けて、その各タスクの先頭で本 API が発行されることを想定していますが、例のように ftps\_select()を適宜発行 することで、1 つのユーザータスクで、複数のクライアントを切り替えながら 使用することもできます。
- $[M]$  ftps\_select $(0)$ ; ftps\_option(…); ftps select(1); ftps\_option(…);

<span id="page-54-0"></span>ftps option

- [機 能] FTPS オプションの設定
- [形 式] ER ftps option(int optname, optval); optname オプションの種別 optval オプションの値 (種別によって省略)
- [戻り値] E\_OK 正常終了 E\_NOSPT 未サポートのオプション E OBJ すでにログインしている、または、FTPS クライアントが未選択

[解 説] 次の 3 種の optname と optval の組み合わせで、機能を 1 つずつ設定できます。 optname optval OPT FTPS NIF ネットワークインタフェース (T\_NIF \*型) OPT FTPS PORTNO ポート番号 (int 型) OPT\_FTPS\_CALLBACK コールバックルーチン (FTPS\_CALLBACK 型)

> 複数のネットワークインタフェース(NIF)があってデフォルト以外の NIF で FTPS クライアントで使用する場合、OPT\_FTPS\_NIF オプションでそれを指定し てください。 ウェルノウンの 21 番以外の FTPS サーバのポート番号を使用する場合は、 OPT FTPS PORTNO オプションでそれを指定してください。 FTPS クライアントの処理中に発生したイベントを検知したい場合には、 OPT FTPS CALLBACK オプションでコールバックルーチンを登録できます。

> 次の 6 種の optname の指定(optval は省略)で、モードを 1 つずつ設定できま す。

```
optname モード 
OPT_FTPS_PASSIVE パッシブモード (デフォルト)
OPT FTPS ACTIVE アクティブモード
OPT FTPS EXPLICIT Explicit モード (デフォルト)
OPT_FTPS_IMPLICIT Implicit モード
OPT_FTPS_VERBOSE 応答メッセージ抑制
OPT FTPS DEBUG デバッグモード
```
本 API は、FTPS サーバにログイン中には実行できませんが、ログアウト後に 再度ログインする前には、オプションを変えての再発行もきます。

### <span id="page-55-0"></span>ftps\_connect

- [機 能] FTPS サーバへの接続
- [形 式] ER ftps connect(UW ipaddr, const char \*user, const char \*pass); ipaddr 接続先の IP アドレス user ユーザーID 文字列 pass パスワード文字列
- [戻り値] E\_OK 正常終了 E PAR ユーザーID、または、パスワードが不正 E NOMEM メモリ不足 E CLS ログイン失敗で FTPS サーバとの接続を切断 E OBJ すでにログインしている、または、FTPS クライアントが未選択 その他 内部で発行している TCP/IP API 等のエラー
- [解 説] FTPS サーバに接続し、ログインまでを実行します。ログインに失敗した場合 は、FTPS サーバとの接続を切断します。

<span id="page-56-0"></span>ftps\_cmd

- [機 能] FTP コマンドの実行
- [形 式] ER ftps\_cmd(const char \*command); command FTP コマンド文字列
- [戻り値] E\_OK 正常終了 E PAR コマンドが不正 (FTPS サーバとの接続は継続) E CLS 通信エラーで FTPS サーバとの接続を切断 E OBJ FTPS クライアントが未選択

[解 説] FTP コマンド"dir", "ls", "cd", "rm", "get", "put", "bye", "quit", "ascii", "bin", "passive"を文字列で指定して直接実行できます。 コマンドにパラメータの文字列を付加する場合は、1 つ以上のスペースで区 切ってください。 本 API を実行する前に、前もって ftps\_connect()で FTPS サーバと接続してお く必要があります。 "get"、または、"dir"コマンドを実行した後は、続けて、ftps\_read()でデー タを読み出してください。 "put"コマンドを実行した後は、続けて、ftps\_write()でデータを書き込んで ください。

<span id="page-57-0"></span>ftps\_open

- [機 能] FTPS サーバのファイルオープン [形 式] ER ftps\_open(const char \*path, const char \*mode); path ファイル名 mode モード ("r": 読み出し、"w": 書き込み) [戻り値] E\_OK 正常終了
- E PAR ファイル名やモードが不正(FTPS サーバとの接続は継続) E CLS 通信エラーで FTPS サーバとの接続を切断 E OBJ FTPS クライアントが未選択

[解 説] path で指定されたファイルを開きます。ftps\_cmd()による"get"や"put"コマ ンドの代わりに利用できます。 mode に"r"を指定すると、続けて ftps\_read()でデータを読み出せます。 mode に"w"を指定すると、続けて ftps\_write()でデータを書き込めます。

<span id="page-58-0"></span>ftps\_read

- [機 能] FTPS サーバのファイルからのデータ読み出し
- [形 式] ER ftps read(void \*buf, int size); buf 読み出したデータを格納するバッファへのポインタ size バッファのサイズ
- [戻り値] 0 以上 正常終了(取得したデータ長) E OBJ ファイル未オープン、または、FTPS クライアントが未選択 E CLS 通信エラーで FTPS サーバとの接続を切断
- [解 説] FTPS サーバにあるファイルのデータを読み出します。 前もって、ftps\_open()の"r"モードでファイルをオープンしておくか、 ftps\_cmd()で"dir"、または、"get"コマンドが実行されている必要があります。 戻値が size の値未満の場合は、全てのデータの読み出しが終了したことを示 します。

<span id="page-58-1"></span>ftps\_write

- [機 能] FTPS サーバのファイルへのデータ書き込み
- [形 式] ER ftps write(const void \*buf, int size); buf 書き込むデータが格納されているバッファへのポインタ size データの長さ
- [戻り値] E\_OK 正常終了
	- E CLS 通信エラーで FTPS サーバとの接続を切断
	- E\_OBJ ファイル未オープン、または、FTPS クライアントが未選択
- [解 説] FTPS サーバにあるファイルへデータを書き込みます。前もって、ftps\_open() の"w"モードでファイルをオープンしておくか、ftps\_cmd()で"put"コマンドが 実行されている必要があります。

SSL for NORTi User's Guide

<span id="page-59-0"></span>ftps\_close

- [機 能] FTPS サーバのファイルクローズ
- [形 式] ER ftps\_close(void);
- [戻り値] E\_OK 正常終了 E\_CLS 通信エラーで FTPS サーバとの接続を切断 E OBJ FTPS クライアントが未選択
- [解 説] データの読み出し、または書き込みを終了します。 一連の ftps\_read()や ftps\_write()の後に、必ず発行してください。

<span id="page-59-1"></span>ftps\_exit

- [機 能] サーバとの接続終了
- [形 式] ER ftps exit(void);
- [戻り値] E\_OK 正常終了 E\_CLS 通信エラーで FTPS サーバとの接続を切断 E\_OBJ FTPS クライアントが未選択 その他 内部で発行している TCP/IP API 等のエラー
- [解 説] FTPS サーバとの接続を切断して FTPS クライアントを終了します。 オープン中のファイルがあれば先にクローズ(実行中のコマンドがあれば中 断)します。

<span id="page-60-0"></span>コールバック

[機 能] イベント通知用のコールバックルーチン

- [形 式] void callback(int event, VP parblk, int len); event イベントコード(TEV\_MESSAGE) parblk パラメータ len パラメータの長さ
- [戻り値] なし
- [解 説] FTPS クライアントの処理中に発生したイベントを受け取ります。サポートさ れているイベントは、応答メッセージ通知(TEV\_MESSAGE)のみです。 上記の形式で callback と表現されているのは、ftps\_option()でコールバック ルーチンに登録されるユーザー作成の関数で、名前は任意です。 コールバックルーチン内部では、本クライアントの API や TCP/IP API や待ち 状態の発生するシステムコールを発行できません。

<span id="page-61-0"></span>ftps\_command

- [機 能] FTPS 対応 ftp コマンド処理 [形 式] int ftps\_command(int argc, char \*argv[]); argc コマンド/パラメーターの数 argv コマンド/パラメーターが格納されているアドレス
- [戻り値] 正常終了 負 内部で発行している FTPS クライアント API のエラー
- [解 説] nonftpsc.cに、FTPSクライアントのAPIの使用例として実装されており、Linux や Windows のコマンドプロンプトの ftp コマンドのように、Telnet 上で FTPS に対応したファイル転送のコマンドを実行します。 コマンドの形式は次のとおりです。

ftp $[-v]$  $[-d]$  $[-i]$  $[\langle nif \rangle]$  $\langle ipaddr \rangle$ 

- -v 応答メッセージ抑制
- -d デバッグモード有効
- -i Implicit モード(990 番ポートを使用)

<nif> ネットワークインタフェース名 (例:eth0, eth1)

<ipaddr> FTPS サーバの IP アドレス (例:192.168.1.3)

# 第9章 HTTPS サーバ/クライアント

# <span id="page-62-1"></span><span id="page-62-0"></span>9.1 はじめに

HTTPS (Hypertext Transfer Protocol Secure) のサーバとクライアントのごく簡単なサン プルプログラムも、SSL for NORTi に付属しています。

# <span id="page-62-2"></span>9.2 HTTPS サーバの概要

HTTPS サーバのサンプルプログラムは、クライアントからの任意のリクエストに対して、 下図のような HTML ページを返します。Edge 等の一般的な Web ブラウザで閲覧できます ので、そのアドレスバーに、デフォルトでは「https:192.168.0.101」と入力してください。

# **NORTi SSL**

**Sample HTTPS Server application** Copyright (c) 2005-2014, MiSPO Co., Ltd

Dummy Link **Using TLS1.2** Current Iteration count:1

画面イメージ

# <span id="page-63-0"></span>9.3 HTTPS クライアントの概要

HTTPS クライアントのサンプルプログラムは、サーバからの応答の先頭部分をテキストで コンソール(ターミナルソフト)に表示します。プログラムが組み込まれたボードと PC を RS-232C ケーブルで接続し、PC 側で Tera Term などを起動してください。下図は、ター ミナルソフトで「https google.co.jp」とコマンドを入力した場合の例です。

\*\*\* SSL Sample Program \*\*\* login: Password: >https google.co.jp \*\* HTTPS Client \*\* \*\* Using TLS1.2 \*\* \*\* AES128 SHA1  $*$ HTTP/1.0 200 OK Date: Thu, 13 Jun 2024 04:41:46 GMT Expires: -1 Cache-Control: private, max-age=0 Content-Type: text/html; charset=ISO-8859-1 unsafe-inline' https: http:;report-uri https://csp.withgoogle.com/csp/gws/other -hp  $\overline{^{23\text{P}}}$ : CP="This is not a P3P policy! See g.co/p3phelp for more info." Server: gws <-XSS-Protection: 0 (-Frame-Options: SAMEORIGIN Set-Cookie: 1P JAR=2024-06-13-04; expires=Sat, 13-Jul-2024 04:41:46 GMT; path=/; domain=.google.com; Secure Set-Cookie: AEC=AQTF6Hx6xS20Yzxr2FGgG1R41sZygkXsAeERKwho3IGa8jGqTIVAkjaBvg; expi res=Tue, 10-Dec-2024 04:41:46 GMT; path=/; domain=.google.com; Secure; HttpOnly; SameSite=lax Set-Cookie: NID=515=F7CKVVXc-7alE8vuiT3yMikQdE61ywBkd4d3xJtFeU2pXAjG-fNkVczvND0Z 0b0ZwztKIMzgq9uBYxtN4IIQH\_EJRY8aDKaV08Eq-kPQUYIUIStb9QubpQEnZGNt5WoN8MBExTICNcns YNOibaCD1BuNWXc1uxI6feMv82gXK6w; expires=Fri, 13-Dec-2024 04:41:46 GMT; path=/; domain=.google.com; Http0nly Alt-Svc: h3=":443"; ma=2592000,h3-29=":443"; ma=2592000 Accept-Ranges: none ......<br>Vary: Accept-Encoding

画面イメージ

# <span id="page-64-0"></span>9.4 ファイル構成

nonhttps.h HTTPS サーバ/クライアントのヘッダ nonhttpss.c HTTPS サーバ実装例のソース nonhttps.c HTTPS クライアント実装例のソース

HTTPS サーバを使用する場合は、その API を発行するユーザープログラムで nonhttps.h をインクルードし、nonhttpss.c をプロジェクトに加えてビルドしてください。 HTTPS クライアントを使用する場合は、その API を発行するユーザープログラムで nonhttps.h をインクルードし、nonhttps.c をプロジェクトに加えてビルドしてください。

## <span id="page-64-1"></span>9.5 使用するオブジェクト

HTTPS サーバ

タスク -------------1 TCP 受付口 ----- 1 TCP 通信端点 -- 1

HTTPS クライアント

TCP 通信端点 -- 1

TCP/IP スタックのコンフィグレーションでは、タスク ID と TCP 受付口 ID と TCP 通信 端点 ID の上限値に上記の値を加算してください。なお、HTTPS クライアントの API は、 FTPS とは異なり複数のクライアントをサポートしていません。

# <span id="page-64-2"></span>9.6 コンフィグレーション

HTTPS サーバもクライアントも一定サイズのメモリをバッファとして使用します。これら の領域は HTTPS サーバ/クライアントのモジュール内部に構造体変数として確保されます が、ユーザープログラム側に確保することもできます。具体的には、サーバでは nonhttpss.c に HTTPSS\_XBUF マクロを定義した上で、「T\_HTTPSS\_BUF httpssbuf;」をユーザープ ログラムに宣言してください。クライアントでは nonhttps.c に HTTPS\_XBUF マクロを定 義した上で、「T HTTPS BUF httpsbuf;」をユーザープログラムに宣言してください。

# <span id="page-65-0"></span>9.7 HTTPS サーバの API

<span id="page-65-1"></span>httpss\_ini

- [機 能] HTTPS サーバを起動
- [形 式] int httpss\_ini(ID tskid, ID cepid, ID repid) taskid 生成するタスク ID cepid 生成する TCP 通信端点 ID repid 生成する TCP 受付口 ID
- [戻り値] E\_OK 正常終了 その他 内部で発行している TCP/IP API 等のエラー
- [解 説] HTTPS サーバに必要な各種オブジェクトを生成し、タスクを起動します。HTTPS サーバを運用するのに必要な処理は、本 API をコールするだけです。引数の各 ID に 0 を指定できます。

# <span id="page-66-0"></span>9.8 HTTPS クライアントの API

<span id="page-66-1"></span>https\_ini

- [機 能] HTTPS クライアントモジュールを初期化
- [形 式] ER https\_ini(void)
- [戻り値] E\_OK 正常終了
- [解 説] HTTPS クライアントモジュールを初期化します。現バージョンでは、プロキシ サーバ対応用に追加した内部変数を初期化するだけです。最初に 1 回だけ発行 してください。

<span id="page-67-0"></span>https\_set\_opt

- [機 能] HTTPS クライアントのオプション設定
- [形 式] ER https\_set\_opt(INT optname, const VP optval, INT optlen) optname オプションの種別 optval オプションの値 (種別によって省略) optlen optval の長さ
- [戻り値] E\_OK 正常終了
- [解 説] 次の 2 種の optname と optval の組み合わせで、機能を 1 つずつ設定できます。 optname \_\_\_\_\_\_\_\_ optval\_\_\_\_\_\_\_\_ SET\_PROXY\_ADDR プロキシサーバの IP アドレス設定(UW 型) SET\_PROXY\_PORT プロキシサーバのポート番号設定(UH 型)

SET\_PROXY\_ADDR で 0 以外の値を設定することで、プロキシサーバを介してア クセスできるようになります。デフォルトのポート番号は 3128 で、それを SET\_PROXY\_PORT で変更できます。 接続のたびに異なる値に設定することもでき、設定を解除する場合は、 SET\_PROXY\_ADDR で 0 を指定してください。

[ 例 ] UW ipaddr;

UH portno;

https ini();  $ipaddr = ascii_to_ipaddr("192.168.0.102")$ ; portno =  $8080$ ; https set opt(SET\_PROXY\_ADDR, &ipaddr, sizeof ipaddr); https\_set\_opt(SET\_PROXY\_PORT, &portno, sizeof portno); <span id="page-68-0"></span>https\_command

- [機 能] HTTPS クライアントのコマンド処理 [形 式] int https\_command(int argc, char \*argv[]) argc コマンド/パラメーターの数 argv コマンド/パラメーターが格納されているアドレス
- [戻り値] 0 正常終了
- [解 説] コマンドパラメータを解析し、HTTPS サーバと接続し、応答をコンソールに表 示します。コマンドの形式は次のとおりです。

https  $[-i \text{ nif}] \langle i \text{paddr} \rangle$ -i ネットワークインタフェース名を指定 (例:eth0, eth1) <ipaddr> HTTPS サーバの IP アドレス (例:192.168.1.3)

# SSL for NORTi ユーザーズガイド

株式会社ミスポ http://www.mispo.co.jp/ 〒222-0033 神奈川県横浜市港北区新横浜 3-20-8 BENEX S-3 12F 一般的なお問い合せ [sales@mispo.co.jp](mailto:sales@mispo.co.jp) 技術サポートご依頼 [norti@mispo.co.jp](mailto:norti@mispo.co.jp)